## *2020* **이슈 안드로이드 앱 취약점 분석과 관련 취약점 테스트 앱 개발 과정**

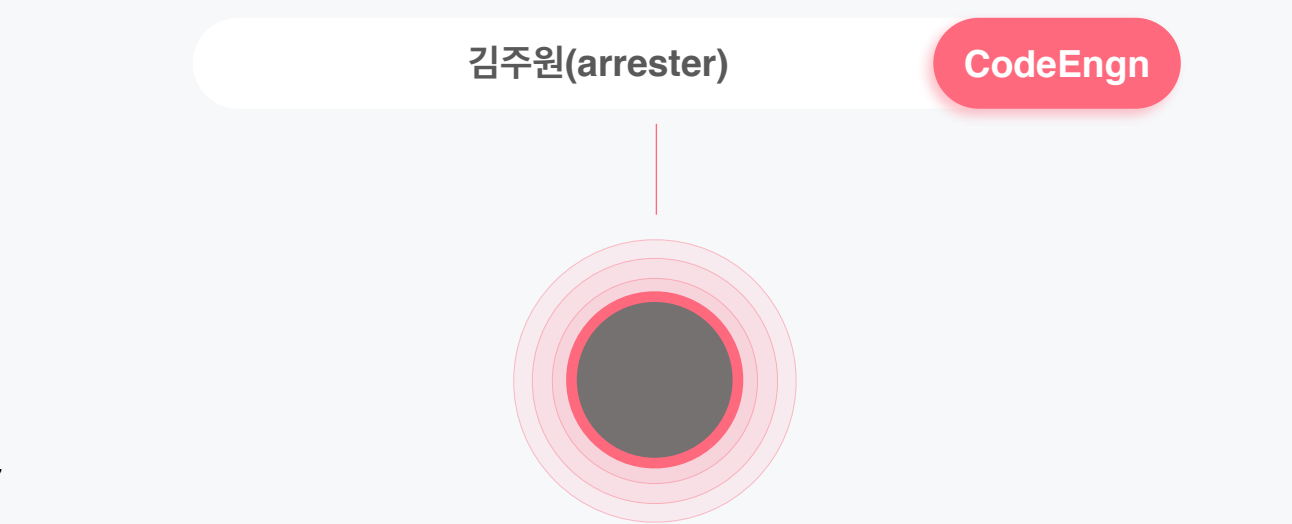

*www.CodeEngn.com* **2021 CodeEngn Conference 17**

Code<sup>F</sup>Engn

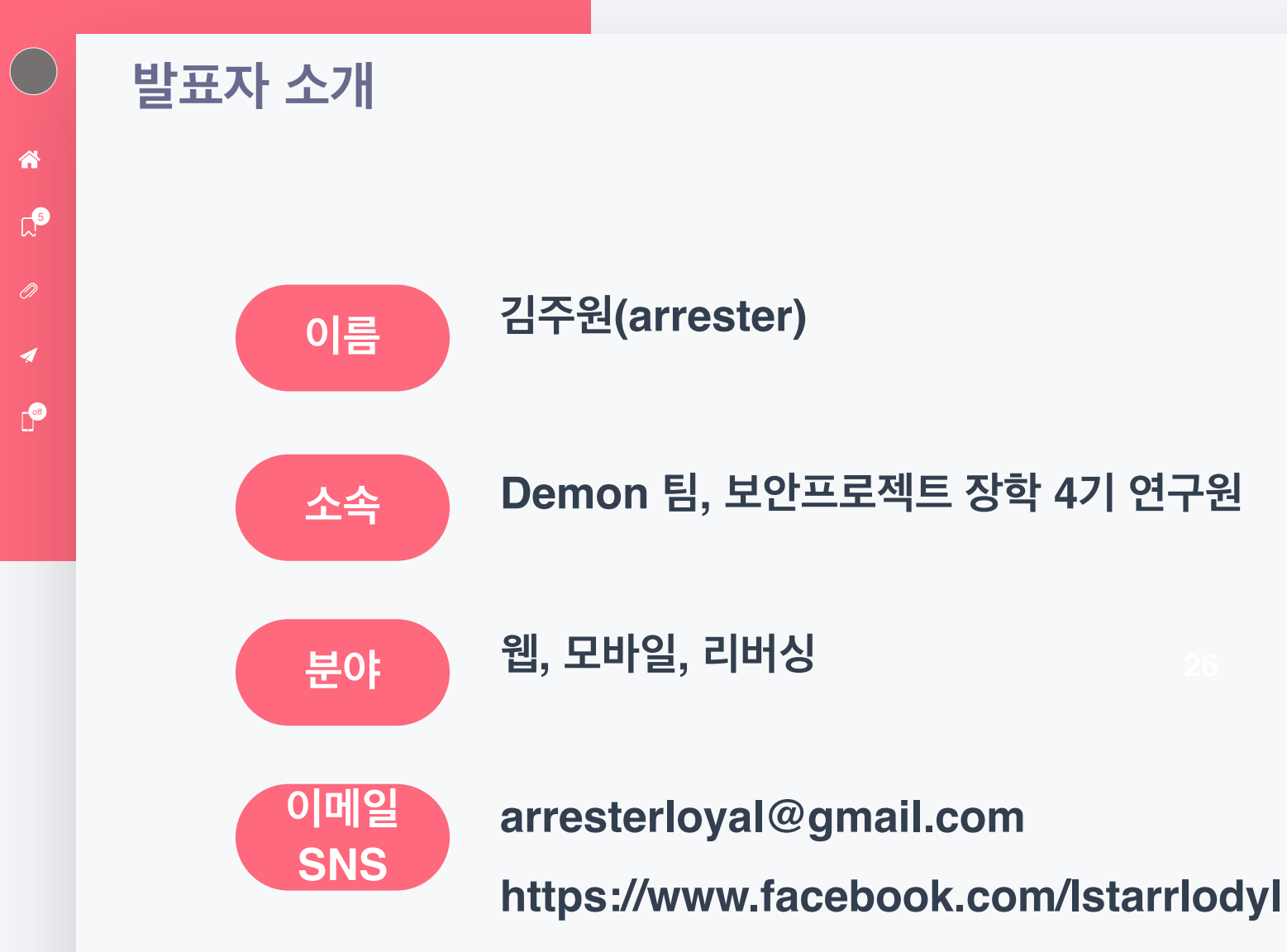

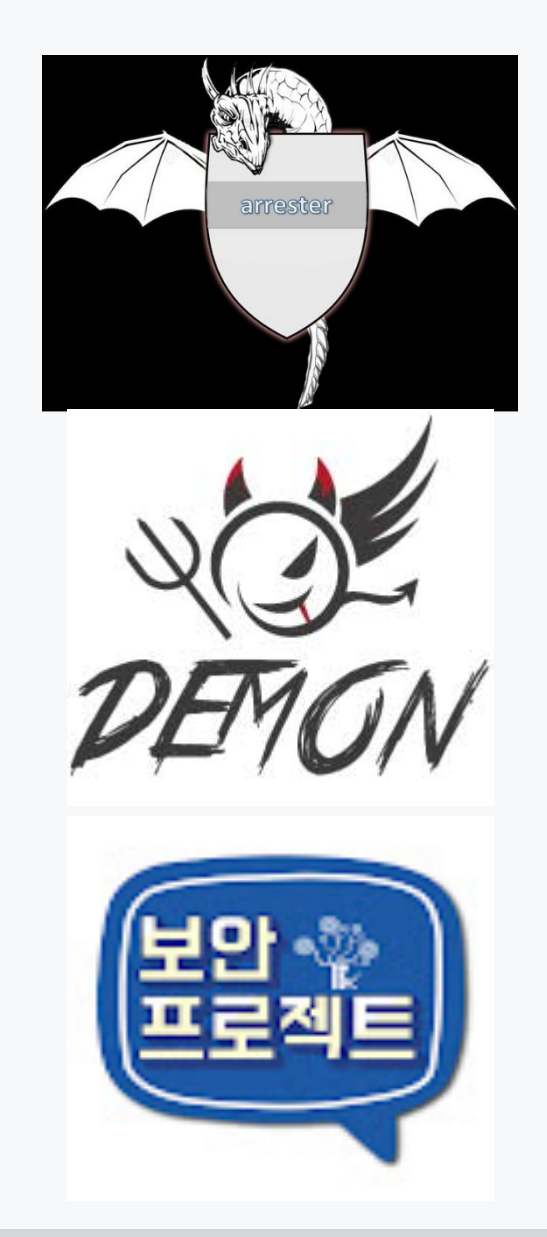

 $\mathbb{C}^{\bullet}$ 

谷

 $\mathbf{C}^{\bullet}$ 

 $\boldsymbol{\mathcal{A}}$ 

#### **● 1. 취약점 분석 계획**

#### **● 2. 환경 구성**

- **● 3. Brute Force User Enumeration**
- 3-1. 취약점 개요
- 3-2. 분석 과정
- 3-3. 취약점 대응 방안
- **● 4. Binary Protection (Rooting Detection and Bypass)**
- 4-1. 취약점 개요
- 4-2. 분석 과정
- 4-3. 취약점 대응 방안

**● 5. Insufficient Transport Layer & Authentication (DeepLink)**

- 5-1. 취약점 개요
- 5-2. 분석 과정
- 5-3. 취약점 대응 방안

#### **● 6. 취약점 테스트 <sup>앱</sup> 개발**

- 6-1. User Enumeration
- 6-2. Rooting Detection and Bypass
- $\circ$  6-3. DeepLink
- $\overline{O}$  6-4. android\_issue\_2020.apk

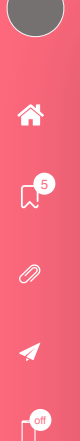

#### *1.* **취약점 분석 계획**

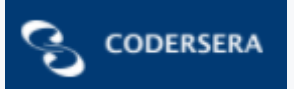

Kela **Casey** 

**Top 7 Vulnerabilities In Android Applications 2020** 

- **1. Binary Protection**
- **2. Insufficient Transport Layer Protection**
- **3. Insufficient Authorization/Authentication**
- **4. Cryptography Improper Certificate Validation**
- **5. Brute Force User Enumeration**
- **6. Insufficient Session Expiration**
- **7. Information Leakage Application Cache**

*2.* **환경 구성**

 $\mathbb{C}^{\bullet}$ 

谷

**com** 

◢

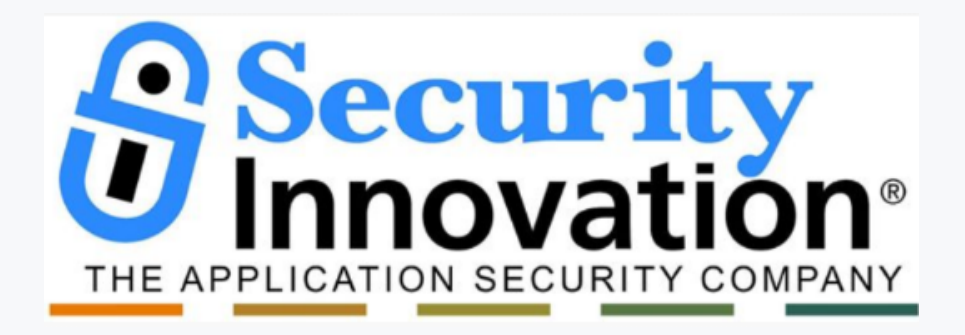

## **UserEnumeration**

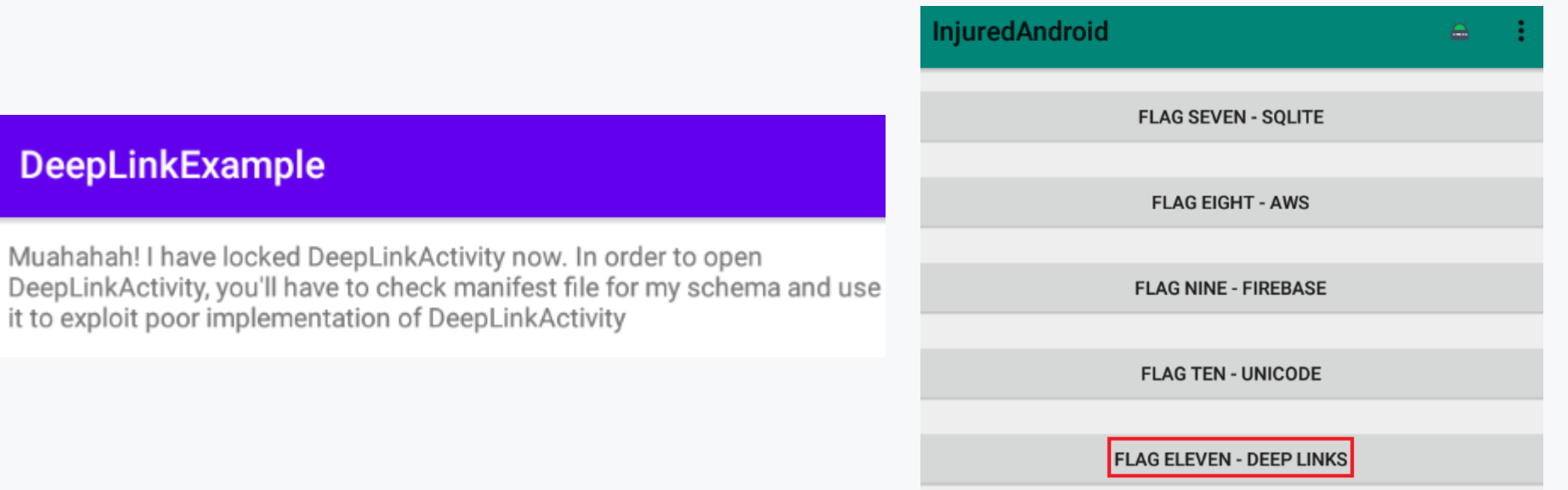

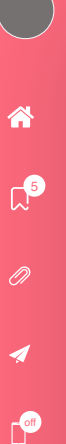

#### *3. Brute Force User Enumeration –* **취약점 개요**

**사용자 열거 취약점**

무차별 대입 공격을 통해 사용자 열거가 가능한 취약점 해당 사용자 계정의 이름 혹은 아이디 등 존재하는지 목록화 하는 것이 특징

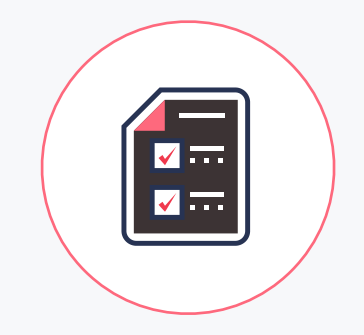

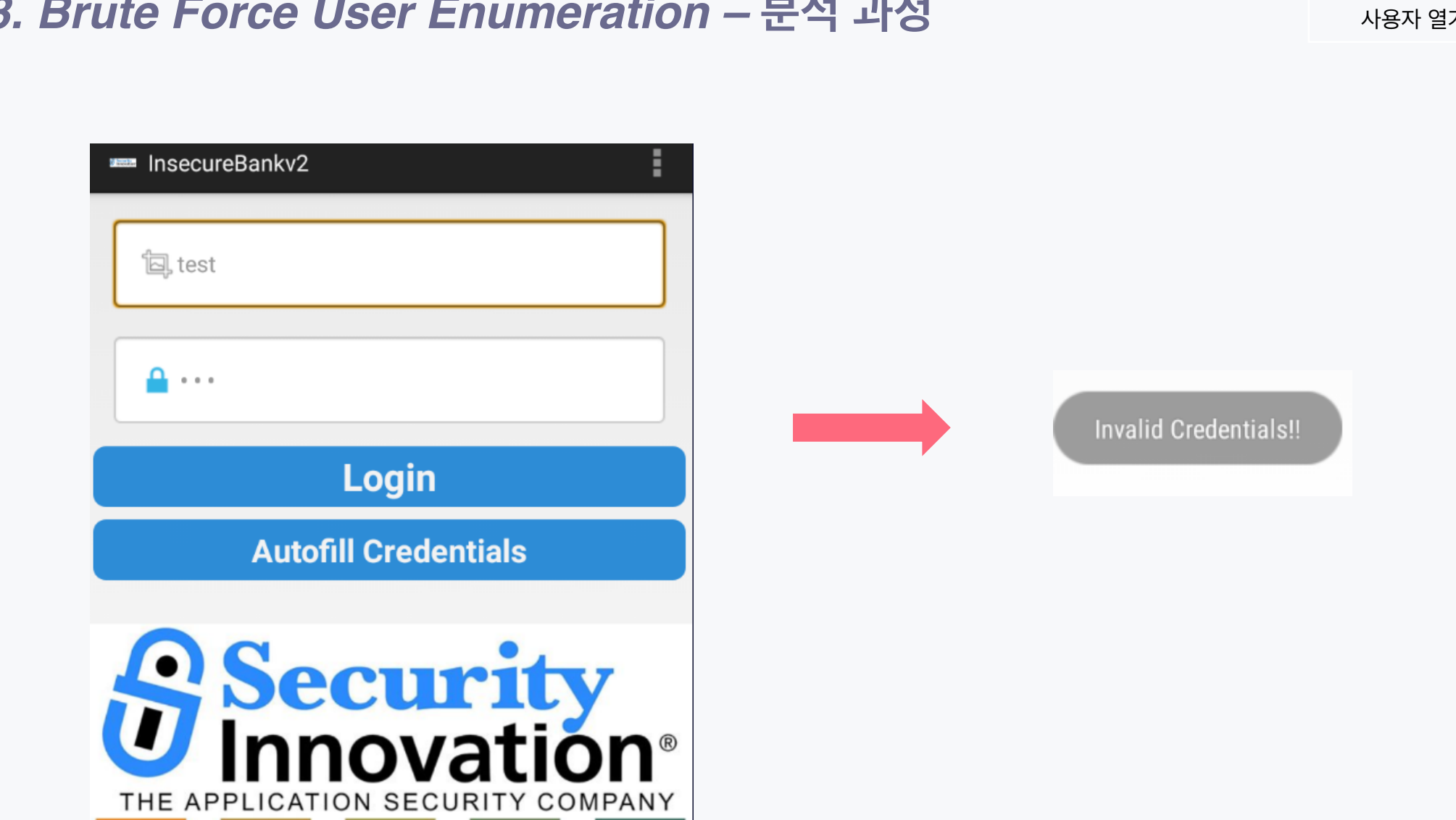

 $D^{\bullet}$ 

谷

 $\overline{a}$ 

off

 $\blacktriangleleft$ 

거 – 입력 시도

{"message": "Wrong Password", "user": "dinesh"}

 $\mathbb{R}^5$ 

O)

ಣ

off

```
public void nostData(String valueIWantToSend) throws ClientProtocolException, IOException, JSONException, InvalidKeyException, No!
    HttpResponse responseBody;
   HttpClient httpclient = nev DetaultHttpClient();HttpPost httppost = new HttpPost(DoLogin.this.protocol + DoLogin.this.serverip + ":" + DoLogin.this.serverport
                                                                                                                      " /login");
   HttpPost httppost2 = new HttpPost(Dologin, this, protocol + Dologin, this, serverip + ";" + Dologin, this, serverport + "/devlogin"List<NameValuePair> nameValuePairs = new ArrayList<>(2);
    nameValuePairs.add(new BasicNameValuePair("username", DoLogin.this.username));
    nameValuePairs.add(new BasicNameValuePair("password", DoLogin.this.password));
   if (DoLogin.this.username.equals("devadmin")) {
        httppost2.setEntity(new UrlEncodedFormEntity(nameValuePairs));
        responseBody = httpclient.execute(httppost2);
    \} else \{httppost.setEntity(new UrlEncodedFormEntity(nameValuePairs));
        responseBody = httpclient.execute(httppost);
    InputStream in = responseBody.getEntity().getContent();
    DoLogin.this.result = convertStreamToString(in);DoLogin.this.result = DoLogin.this.result.replace("\n", "");
    if (DoLogin.this.result == null) {
        return;
   if (DoLogin.this.result.indexOf("Correct Credentials") != -1) {
        Log.d("Successful Login:", ", account=" + DoLogin.this.username + ":" + DoLogin.this.password);
        saveCreds(DoLogin.this.username, DoLogin.this.password);
        trackUserLogins();
        Intent pL = new Intent(DoLogin.this.getApplicationContext(), PostLogin.class
        pL.putExtra("uname", DoLogin.this.username);
        DoLogin.this.startActivity(pL);
        return;
    DoLogin.this.startActivity(new Intent(DoLogin.this.getApplicationContext(), WrongLogin.class);
```
 $\mathbb{R}^3$ 

ಣ

r<sup>or</sup>

```
public class WrongLogin extends Activity {
    /* access modifiers changed from: protected */
    public void onCreate(Bundle savedInstanceState) {
         super.onCreate(savedInstanceState);
         setContentView(R.layout.activity_wrong_login):<br>Toast.makeText(getApplicationContext(). Thyalid Credentials!!" 1).show();
         startActivity(new Intent(this, LoginActivity.class));
         finish();
```
 $\mathbb{C}^{\bullet}$ 

谷

 $\begin{pmatrix} 1 & 1 \\ 1 & 1 \end{pmatrix}$ 

**of** 

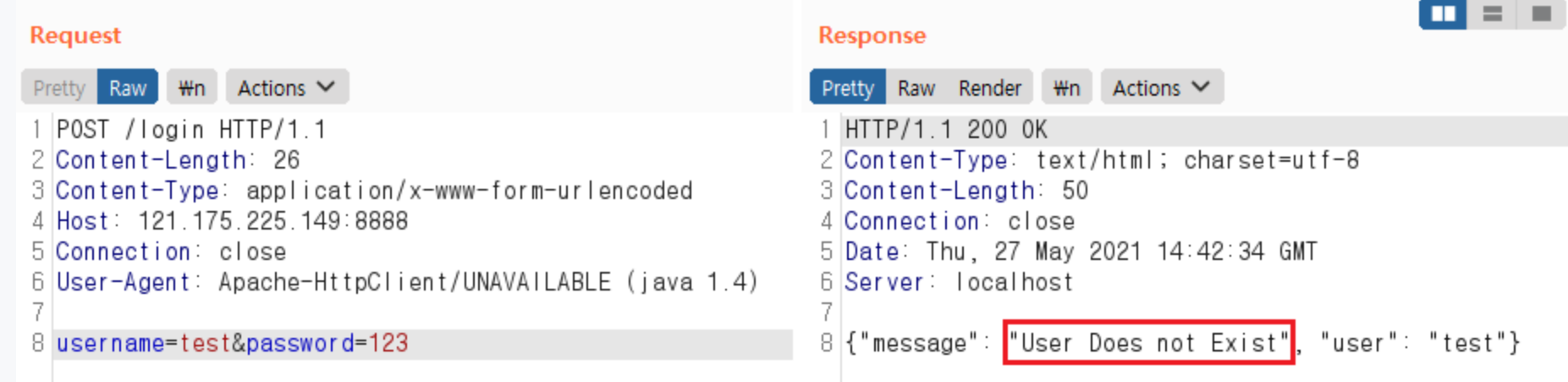

 $\mathbb{C}^{\bullet}$ 

谷

**of** 

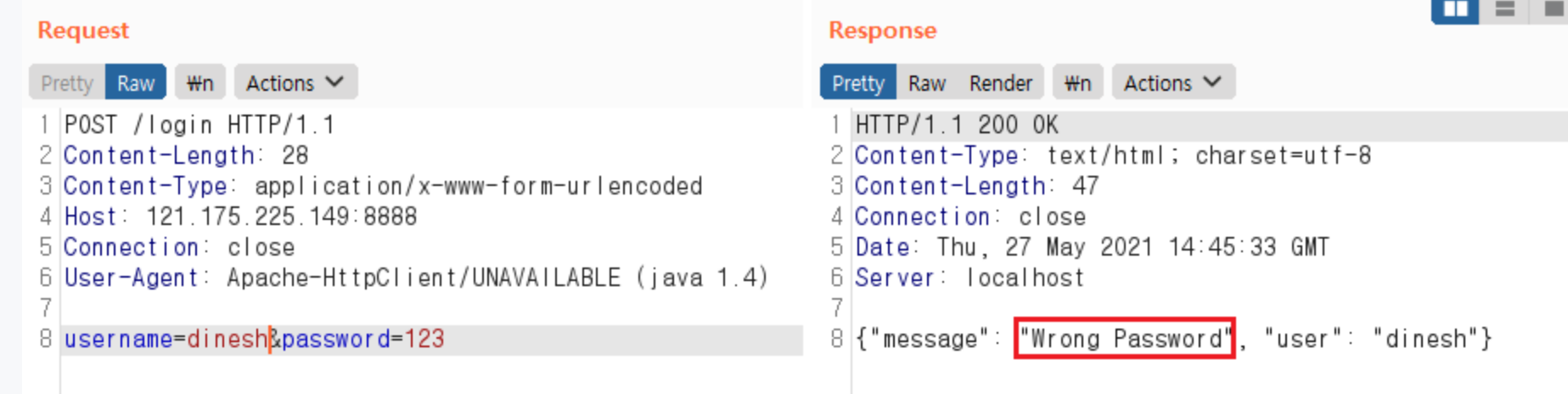

 $\mathbb{C}^{\bullet}$ 

谷

**of** 

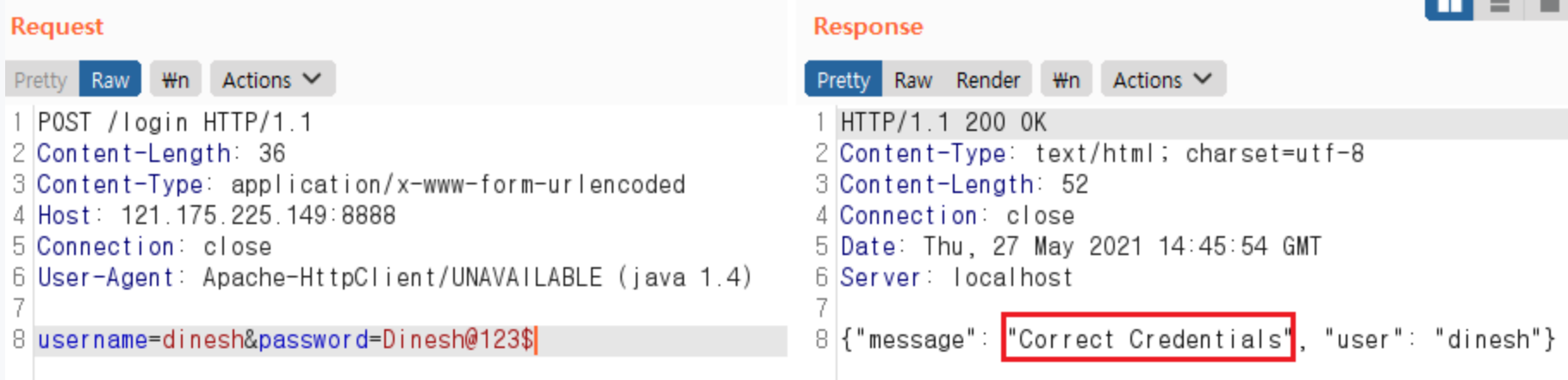

 $\mathbb{Z}^{\mathbf{S}}$ 

O)

ಣ

off

```
@app.route('/login'<mark>, methods=['POST'</mark>])
def login():
   Responsemsg="fail"
   user = request.format' username']#checks for presence of user in the database #requires models.py
   u = User.query.filler(User.username == request.form['username")).first()print "u=",u
   if u and u.password == request.form["password"]:
   Responsemsg="Correct Credentials"
   elif u and u.password != request.form["password"]:
   Responsemsg="Wrong Password"
   elif not u:
        Responsemsg="User Does not Exist"
   else: Responsemsg="Some Error"
   data = \{"message" : Responsemsg, "user": user}
   print makejson(data)
   return makejson(data)
@app.route(<mark>'/devlogin'</mark>, methods=[<mark>'POST'</mark>|)
def devlogin():
    user=request.form['username']
    Responsemsg="Correct Credentials"
    data = \{"message" : Responsemsg, "user": user}
    print makejson(data)
    return makejson(data)
```
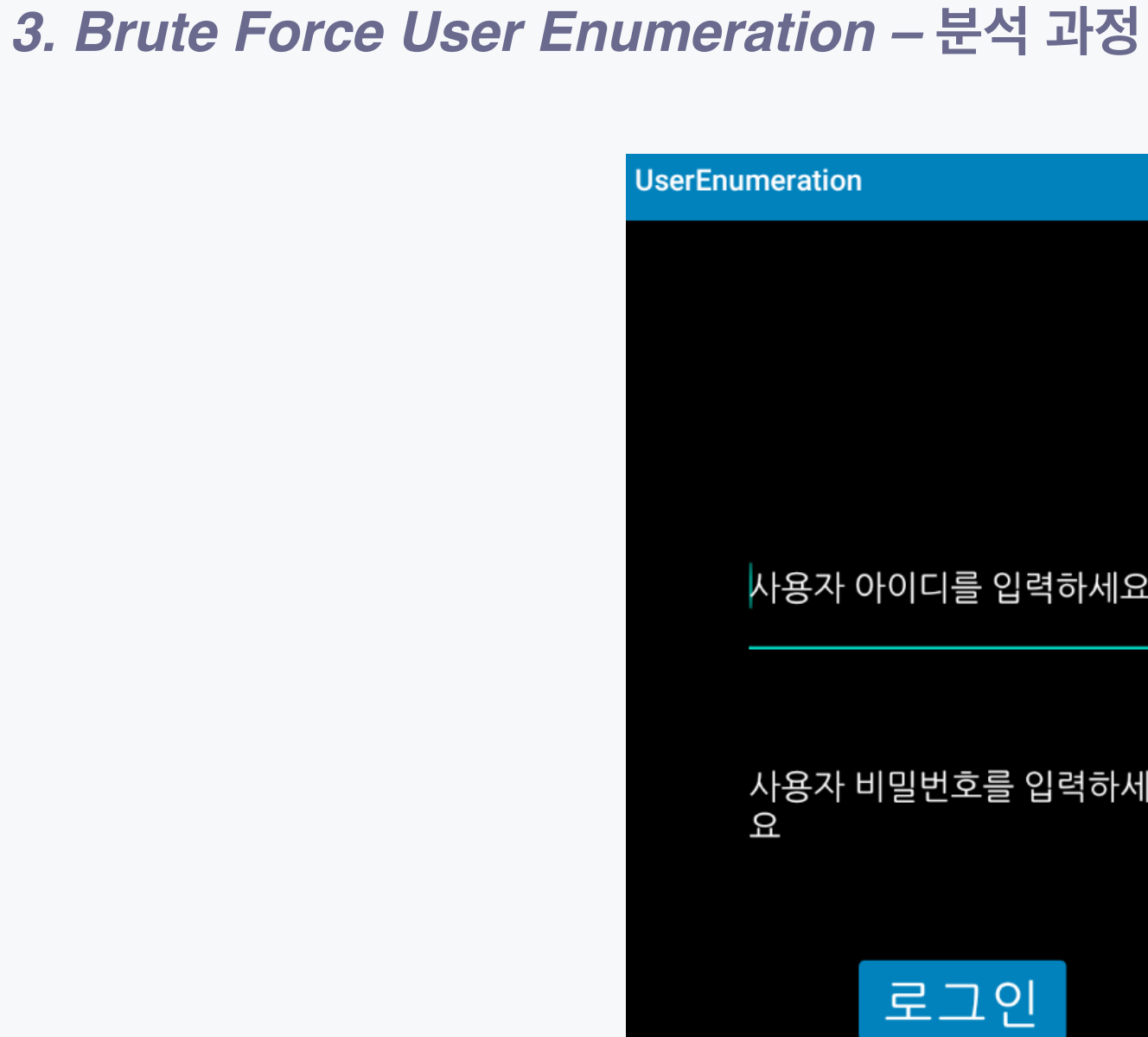

# 사용자 아이디를 입력하세요

 $\mathbb{C}^{\bullet}$ 

谷

 $\begin{pmatrix} 1 \\ 1 \end{pmatrix}$ 

off

 $\blacktriangleleft$ 

사용자 비밀번호를 입력하세

#### 사용자 열거 – 입력 테스트

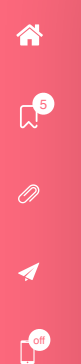

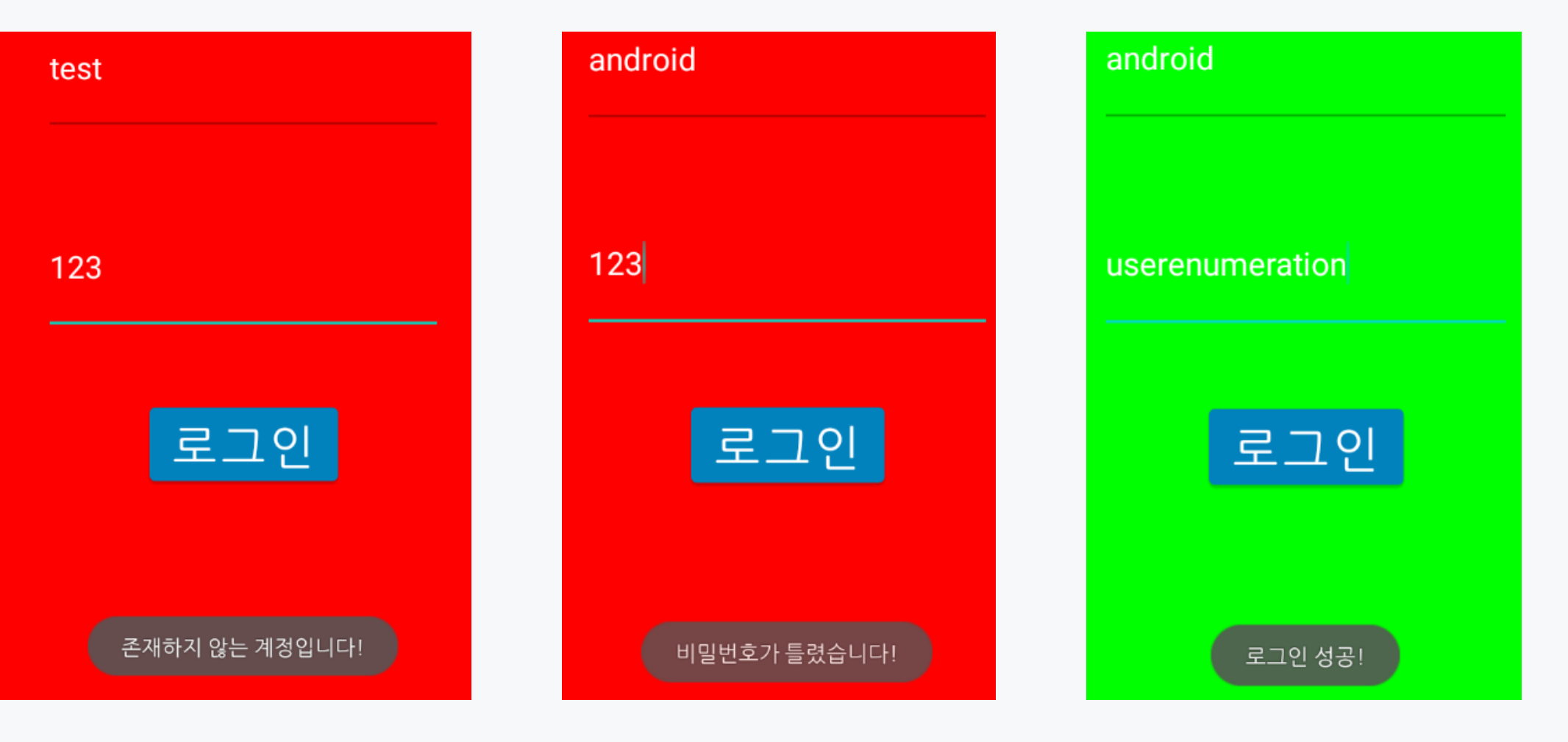

```
public void onClick(View view) {
   if (view.getId() == R.id.login check) {
       this.input id = this.user id.getText().toString();
       this.input pw = this.user p w.getText().toString();if (this.db id.equals(this.input id) && this.db pw.equals(this.input pw)) {
           this.layout main.setBackgroundColor(-16711936);
           Toast.makeText(this, "로그인 성공!", 0).show();
       } else if (!this.db id.equals(this.input id) || this.db pw.equals(this.input pw)) {
           this.layout_main.setBackgroundColor(SupportMenu.CATEGORY_MASK);
           Toast.makeText(this, "존재하지 않는 계정입니다!", 0).show();
       \} else {
           this.layout_main.setBackgroundColor(SupportMenu.CATEGORY_MASK);
           Toast.makeText(this, "비밀번호가 틀렸습니다!", 0).show();
```
r<sup>or</sup>

#### 사용자 열거 취약점 활용1

#### **Payload Options [Simple list]**

This payload type lets you configure a simple list of strings that are used as payloads.

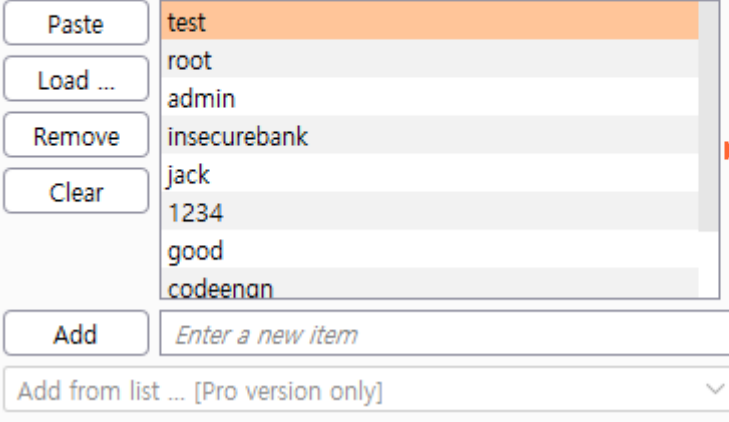

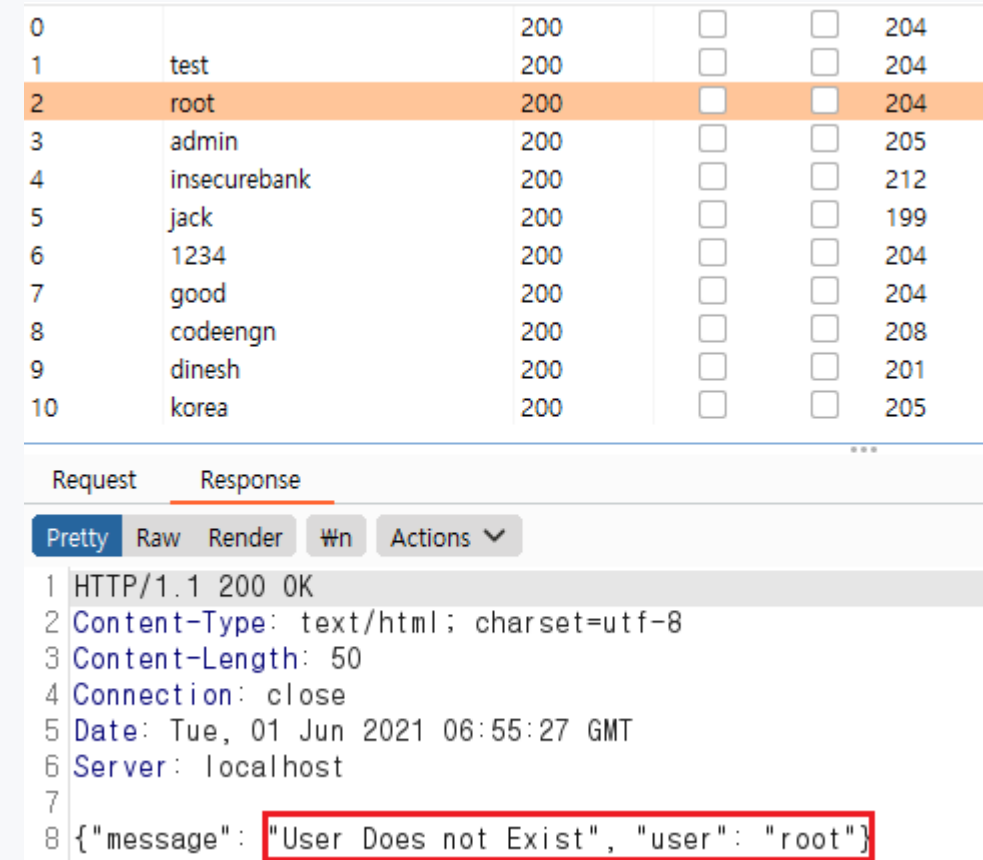

#### 사용자 열거 취약점 활용2

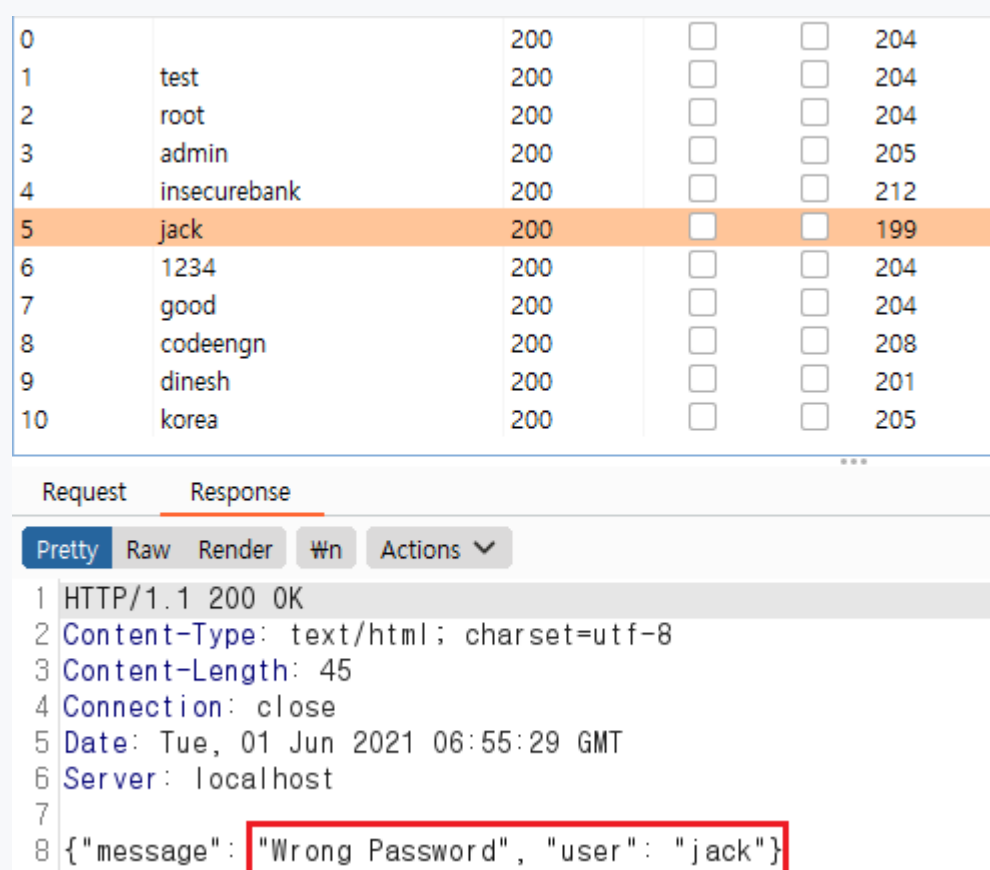

 $\mathbb{C}^{\bullet}$ 

谷

**of** 

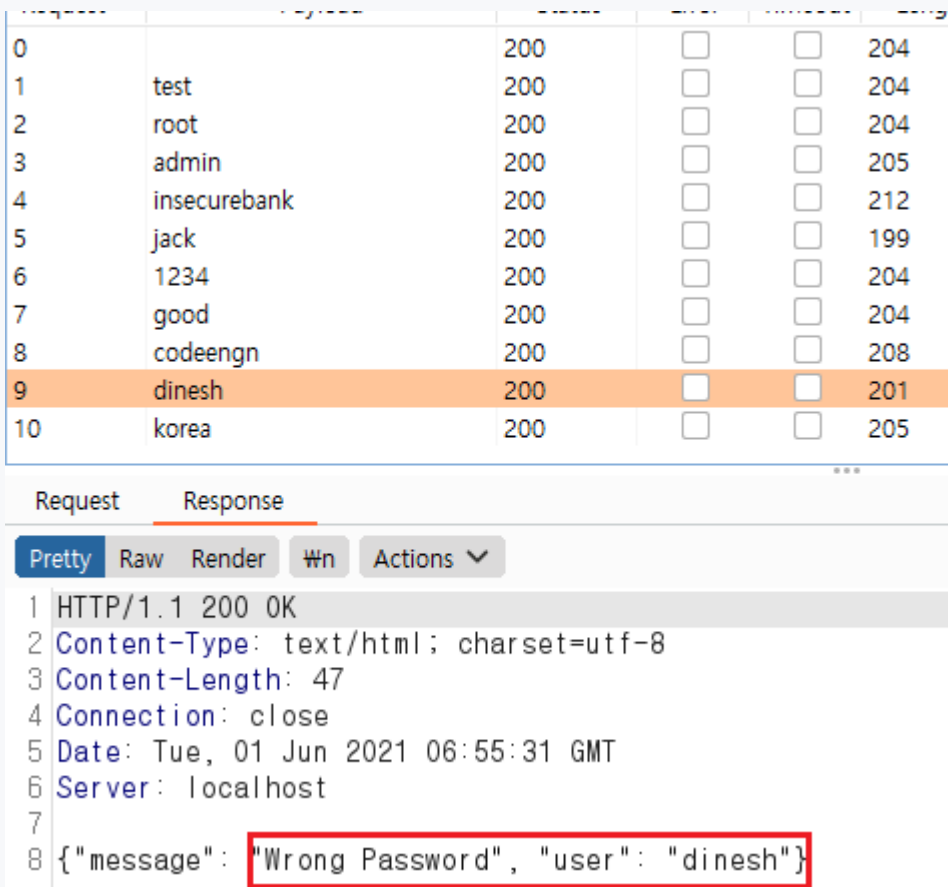

 $D^{\bullet}$ 

谷

 $\begin{pmatrix} 1 \\ 1 \end{pmatrix}$ 

off

 $\blacktriangleleft$ 

#### 사용자 열거 취약점 활용3

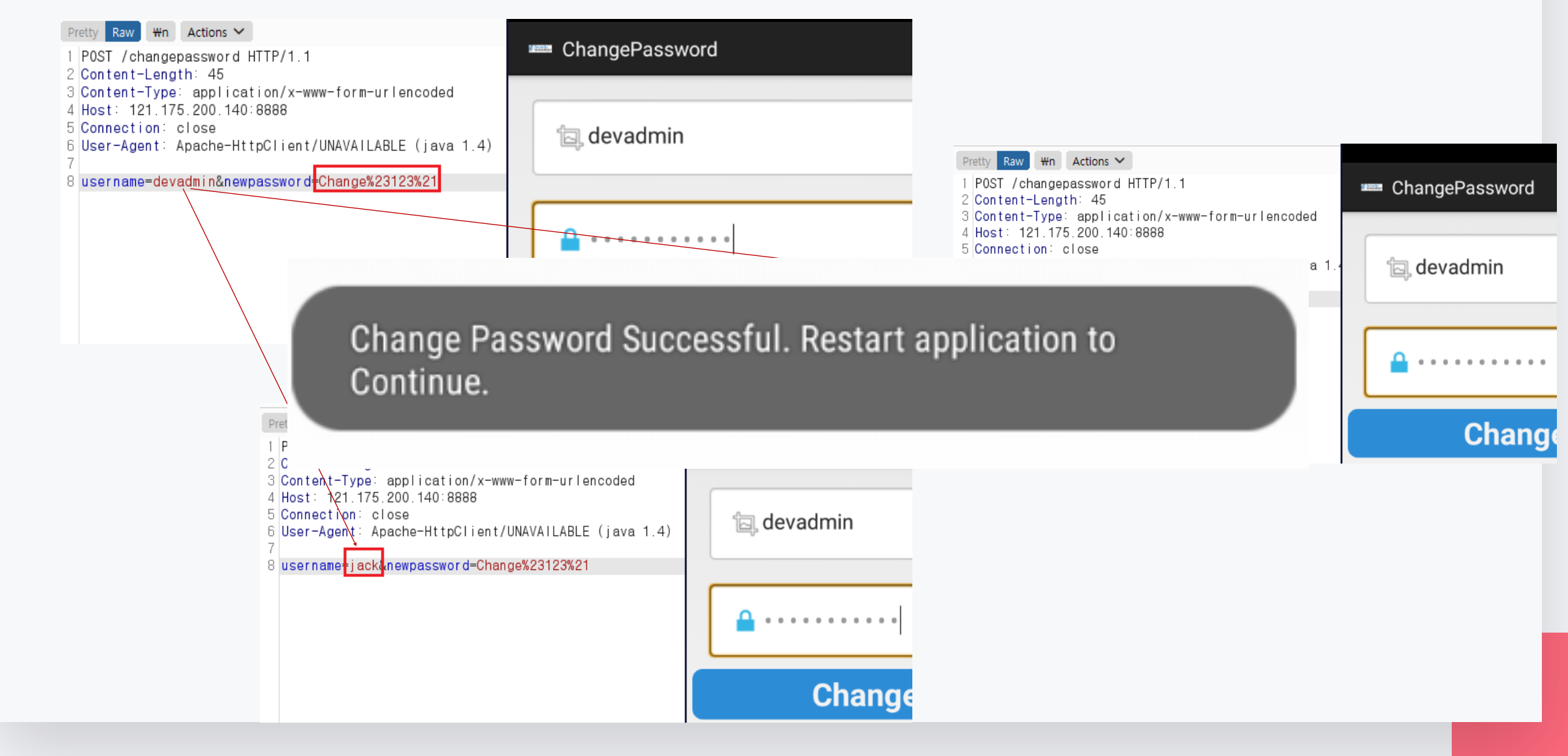

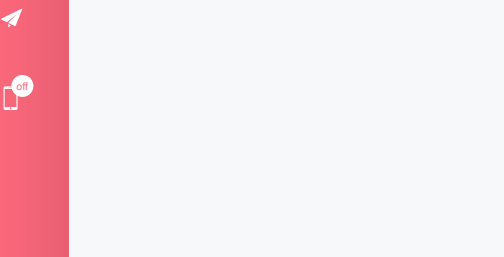

**P** 

谷

 $\begin{pmatrix} 1 \\ 1 \end{pmatrix}$ 

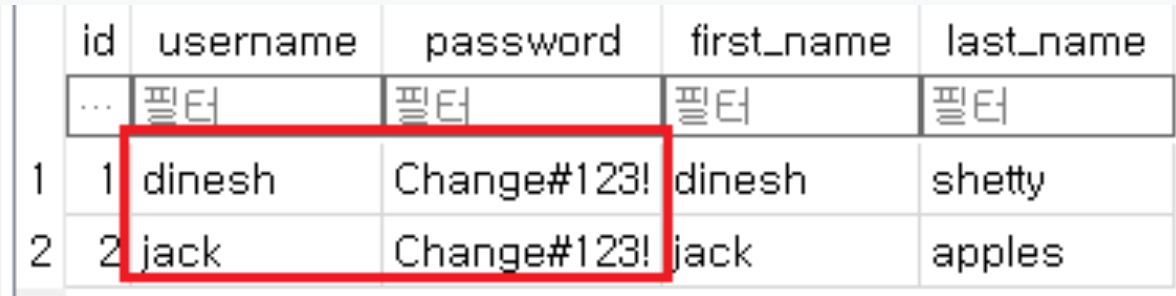

#### *3. Brute Force User Enumeration –* **취약점 대응 방안**

- **1. 자동화 도구(무작위 대입) 공격을 방지하기 위해 CAPTCHA 같은 솔루션 적용**
- **2. 정보 틀린 여부를 상세히 결과를 출력하지 않기 (아이디, 비밀번호 각 항목)**
- **3. 로그인 시도 횟수에 따른 제한**

 $\mathbf{r}$ 

谷

off

 $\boldsymbol{\mathcal{A}}$ 

**4. 사용자 계정 관련 조회하는 액티비티에 인증 부분 강화**

**루팅 탐지 우회 취약점** 불충분한 탈옥과 루트 탐지에 관한 취약점 탐지 로직을 우회할 수 있는 것이 특징

 $\mathbb{C}^{\bullet}$ 

谷

**of** 

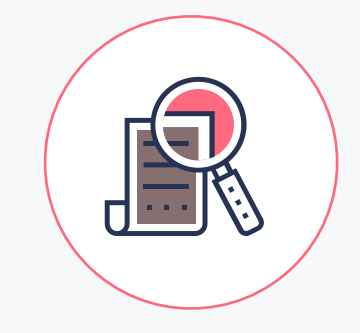

 $\mathbb{C}^{\bullet}$ 

<mark>"</mark>

off

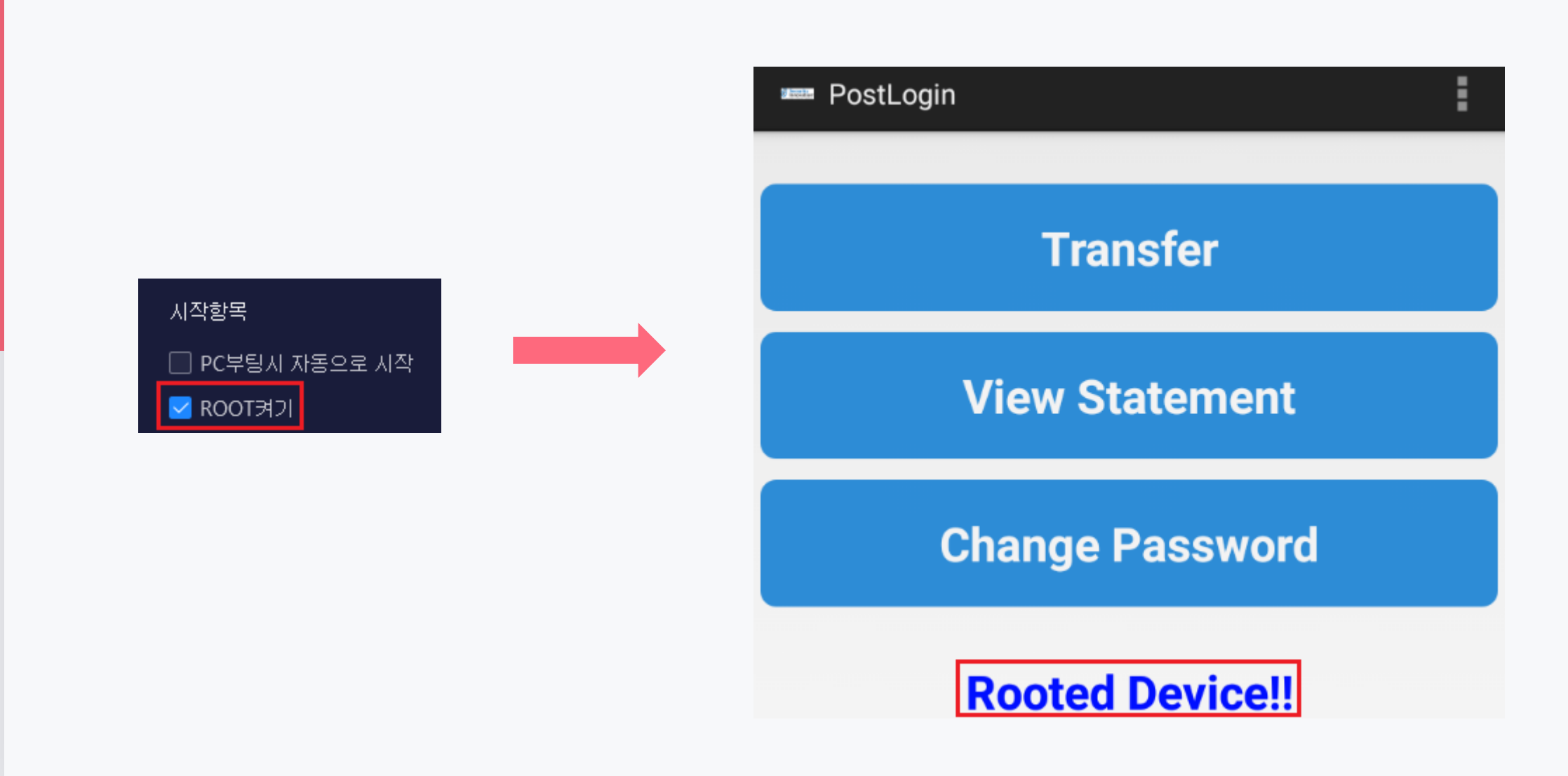

com.android.insecurebankv2.PostLogin X

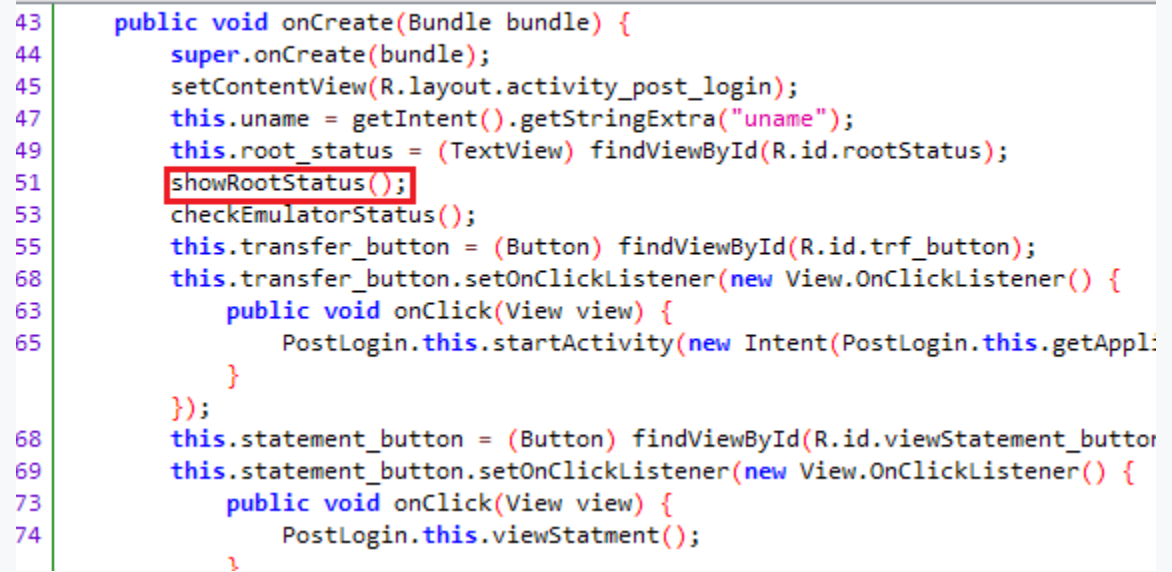

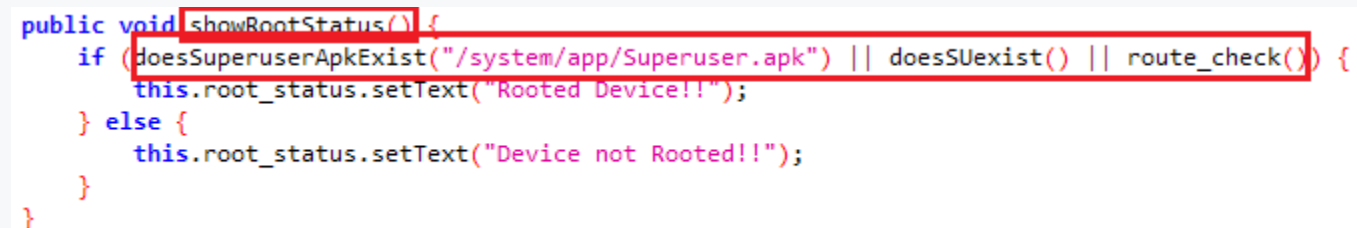

off

 $\mathbb{R}^3$ 

ಣ

r<sup>or</sup>

 $\boldsymbol{\mathcal{A}}$ 

```
private boolean doesSUexist()
    Process process = null;try +Process exec = Runtime.getRuntime().exec(new String[]{"/system/bin/which", "su"});
        if (new BufferedReader(new InputStreamReader(exec.getInputStream())).readLine() != null) {
            if (exec != null) {
                exec.destroy();
            return true;
        if (exec != null) {
            exec.destroy();
        return false:
    } catch (Throwable th) {
        if (process != null) {
            process.destroy();
        throw th;
```
private boolean doesSuperuserApkExist(String str) return Boolean.valueOf(new File("/system/app/Superuser.apk").exists()).booleanValue();

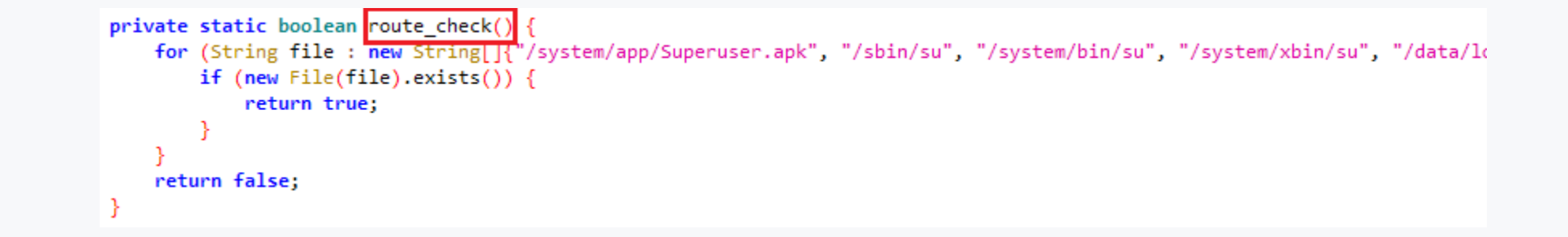

java -jar apktool\_2.4.0.jar d InsecureBank\_route.apk Using Apktool 2.4.0 on InsecureBank\_route.apk Loading resource table... Decoding AndroidManifest.xml with resources WARNING: Could not write to (C:\ ), using C:M instead.. Please be aware this is a volatile directory and frameworks could go missing, please utilize --frame-path if the default storage directory is unavailable Loading resource table from file: C:栦 1.apk Regular manifest package... Decoding file-resources... Decoding values \*/\* XMLs... Baksmaling classes.dex... Copying assets and libs... Copying unknown files... Copying original files...

off

```
SCIEDING THIN VIEW OUT TOOS FIORD, FIERDELLES HER
                                                                                     PostLogin.smali
                                                                                                      ٠
PostLogin.smali
     :catch 0
                                                                                            :catch 0
     nop
                                                                                            nop
    if-eqz v1, :cond 4
                                                                                            if-eqz v1, :cond 4
     .line 139
     invoke-virtual {v1}, Ljava/lang/Process;->destroy()V
                                                                                            .line 139
     : cond 4
                                                                                            invoke-virtual {v1}, Ljava/lang/Process;->destroy()V
     return v0
 .end method
                                                                                            : cond 4
 .method private doesSuperuserApkExist(Ljava/lang/String;)Z
                                                                                            return v0
     .locals 1
                                                                                        .end method
     .line 146
     new-instance p1, Ljava/io/File;
                                                                                        .method private doesSuperuserApkExist(Ljava/lang/String;)Z
                                                                                            .locals 1
     const-string v0, "/system/app/Superuser.apk"
     invoke-direct {p1, v0}, Ljava/io/File;-><init>(Ljava/lang/String;)V
                                                                                            .line 146
                                                                                            new-instance p1, Ljava/io/File;
     .line 147
     invoke-virtual {p1}, Ljava/io/File;->exists()Z
                                                                                            const-string v0, "/system/app/Superarresteruser.apk"
     move-result p1
                                                                                            invoke-direct {p1, v0}, Ljava/io/File;-><init>(Ljava/lang/St
     invoke-static {p1}, Ljava/lang/Boolean;->valueOf(Z)Ljava/lang/Boolean
     move-result-object p1
                                                                                              \lim_{\theta \to 0} 147
```
off

◢

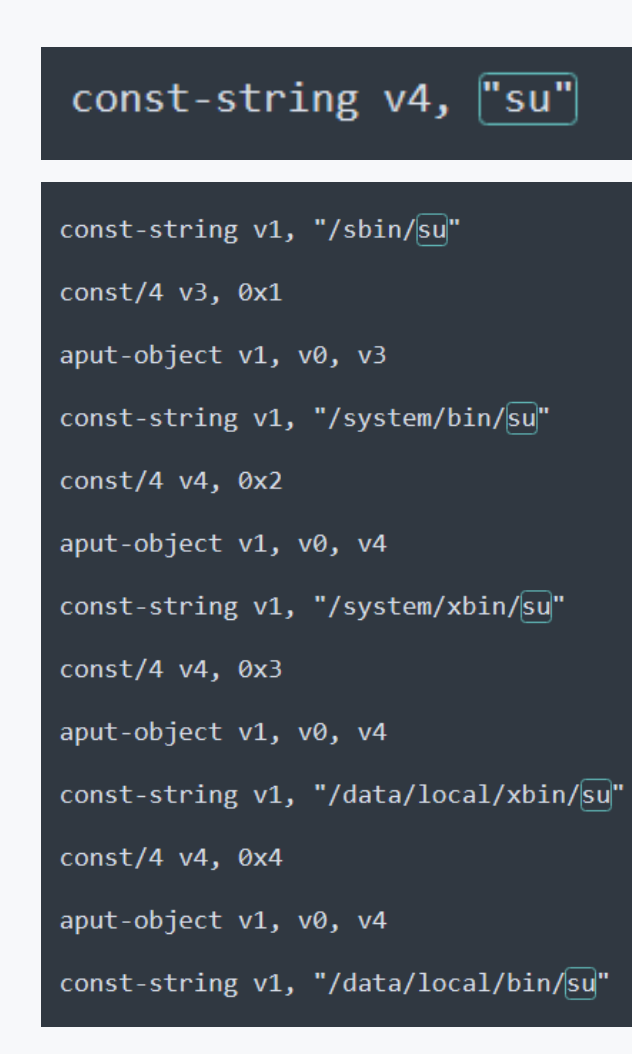

 $\mathbb{C}^{\Theta}$ 

<mark>"</mark>

**off** 

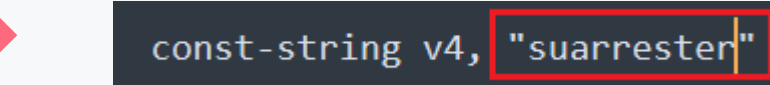

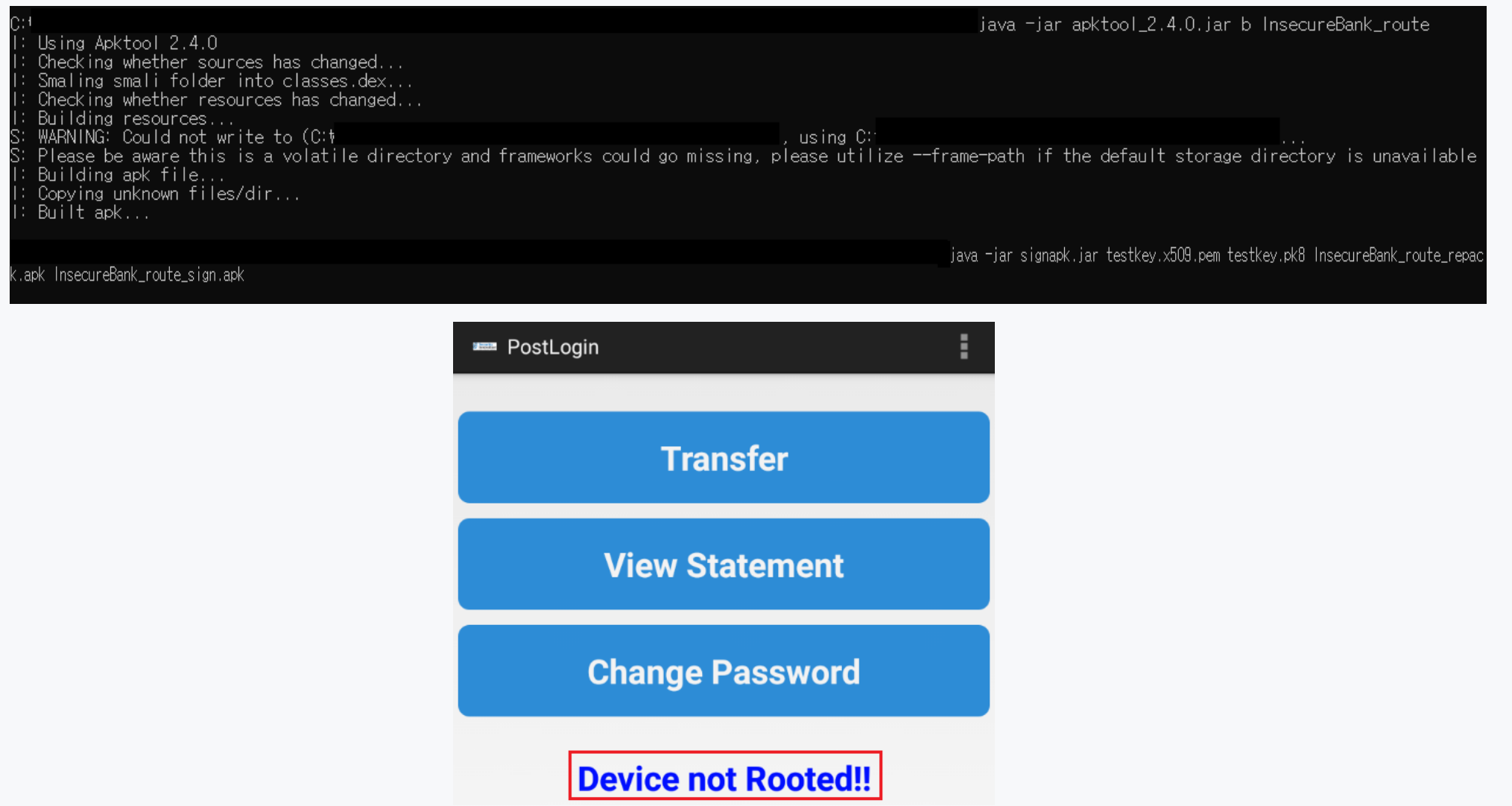

```
private boolean doesSUexist() {
     Process process = null;try \{Process exec = Runtime.getRuntime().exec(new String[]{"/system/bin/which", "suarrester"}};
        if (new BufferedReader(new InputStreamReader(exec.getInputStream())).readLine() != null)
            if (exec != null) {
                exec.destroy();
            return true;
        if (exec != null) {
            exec.destroy();
        return false;
     } catch (Throwable th) {
        if (process != null) {
            process.destroy();
        throw th;
private boolean doesSuperuserApkExist(String str)
    return Boolean.valueOf(new File("/system/app/Superarresteruser.apk").exists()).booleanValue();
private static boolean route check()
    for (String file : new String[]{"/system/app/Superarresteruser.apk", "/sbin/suarrester", "/system/bin/suarrester",
        if (new File(file).exists()) \frac{1}{3}return true;
    return false;
```
off

◢

ಣ

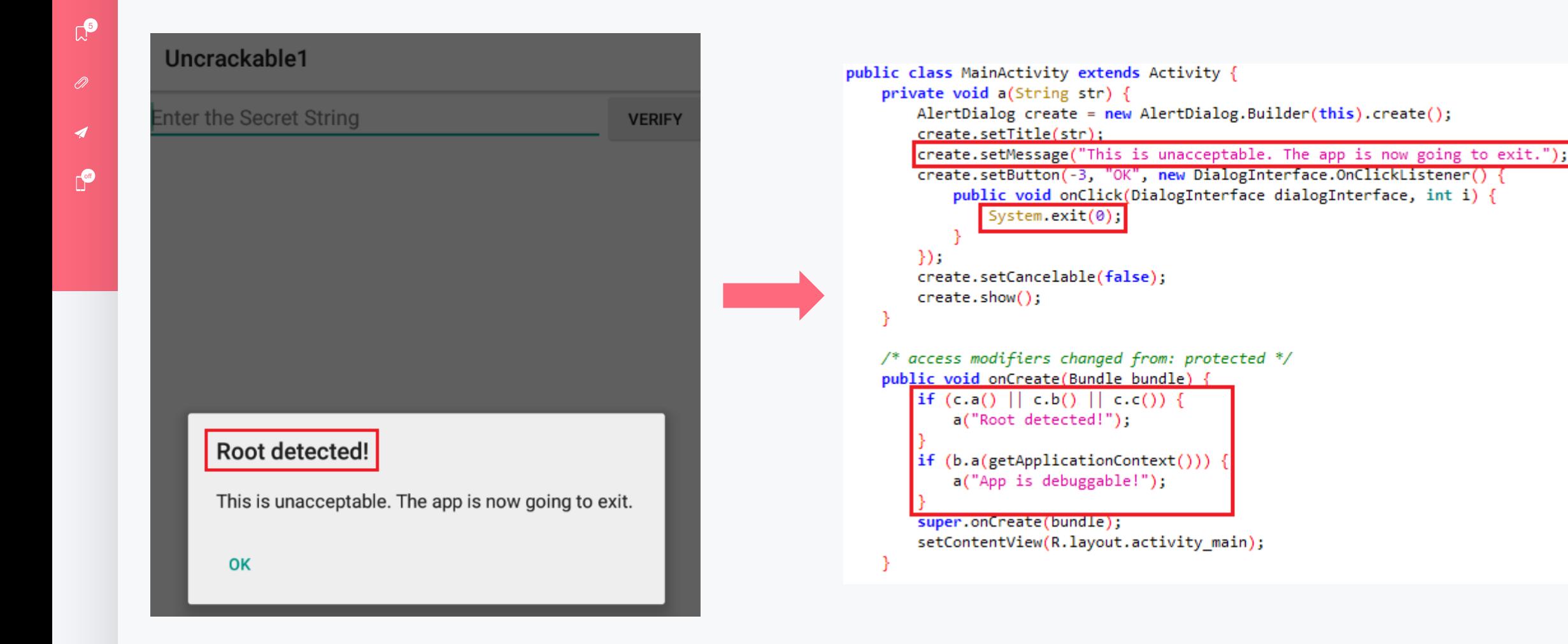

 $\mathbb{R}^3$ 

<mark>"</mark>

**off** 

```
public class c
    public static boolean a() {
       for (String file : System.getenv("PATH").split(":")) {
            if (new File(file, "su").exists()) {
                return true;
       return false;
    public static boolean b() {
       String str = Build.TAGS;
       return str != null && str.contains("test-keys");
    ٦
    public static boolean c() {
       for (String file: new String[]{"/system/app/Superuser.apk", "/system/xbin/daemonsu", "/system/etc/init.d/99SuperSUDaemon"
            if (new File(file).exists()) \left\{return true;
       return false;
```
 $\mathbb{R}^3$ 

<mark>"</mark>

r<sup>or</sup>

◢

setImmediate(function() { Java.perform(function() { *var* exit\_bypass =  $Javause("java.lang.System");$  $exit_b$ ypass.exit.implementation =  $function(arg)$  { console.log("\n[\*] Exit Bypass Success");

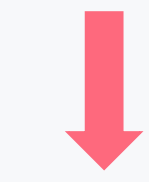

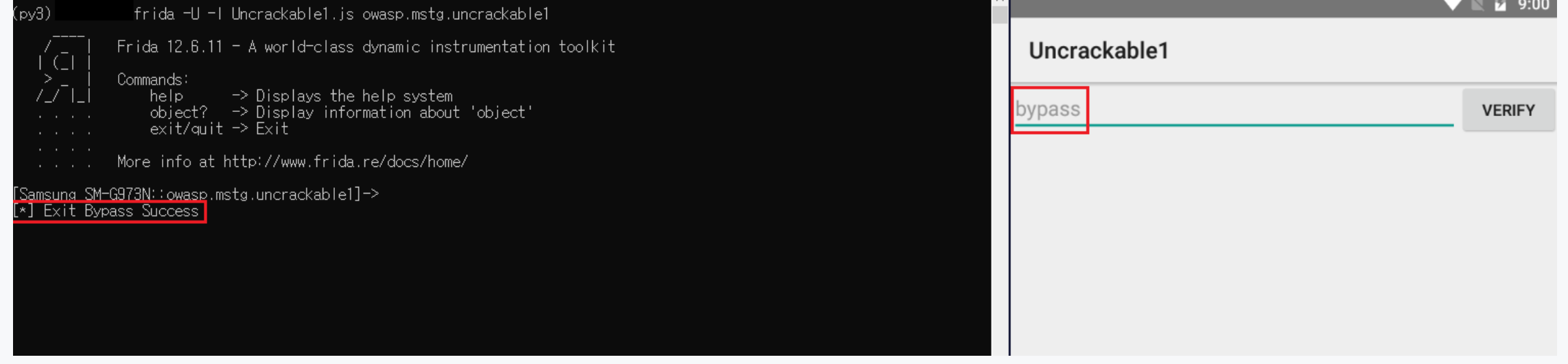

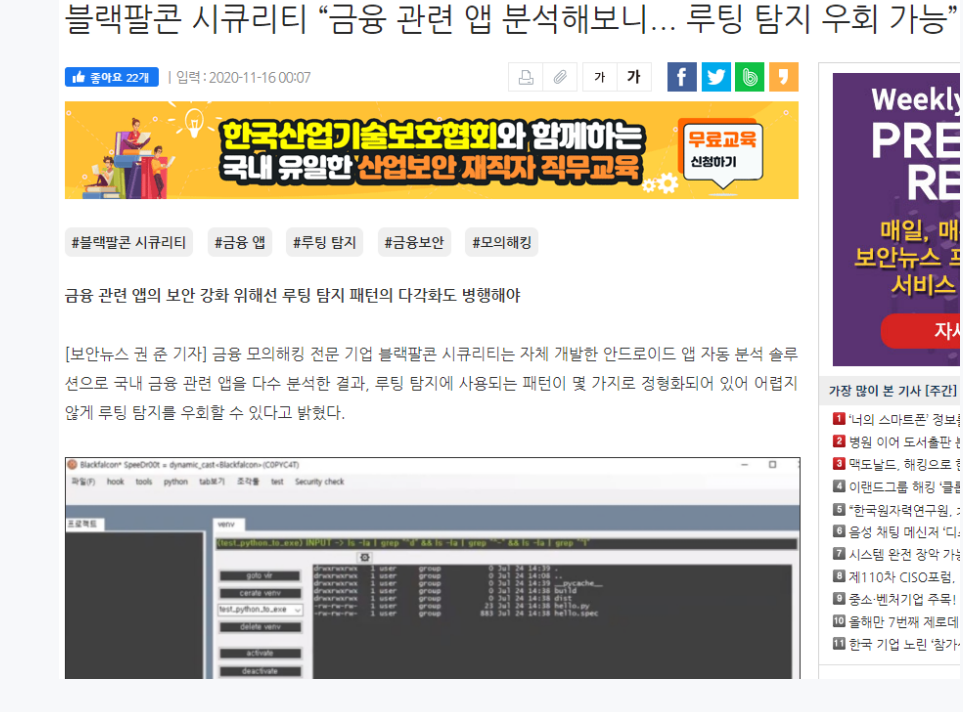

 $\mathbb{C}^{\mathbf{D}}$ 

 $\oslash$ 

◢

ക

off

[https://www.boannews.com/media/view.asp?](https://www.boannews.com/media/view.asp?idx=92597&direct=mobile) [idx=92597&direct=mobile](https://www.boannews.com/media/view.asp?idx=92597&direct=mobile) (출처: 보안뉴스)

#### LG전자 SmartThinQ 보안취약점 발견...모바일 앱 최신 버전으로

A 길민권 기자 | ② 승인 2017.10.31 03:16

 $f(x)$ 

LG SmartThinQ 가전 제품 제어용 모바일 앱과 클라우드 어플리케이션에 보안 취약점 존재...업데이트 필수

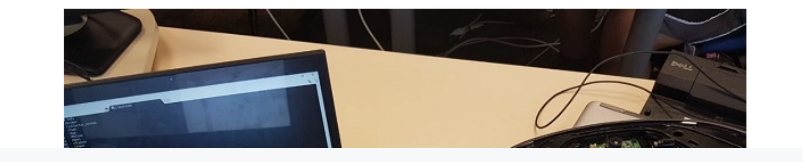

[https://www.dailysecu.com/news/articleView.html?](https://www.dailysecu.com/news/articleView.html?idxno=25321) [idxno=25321](https://www.dailysecu.com/news/articleView.html?idxno=25321) (출처: 데일리시큐)

#### *4. Binary Protection (Rooting Detection and Bypass) –* **취약점 대응 방안**

- **1. 루팅을 방지하는 소스 코드 로직 노출을 난독화를 통해 막아야 한다.**
- **2. 리패키징을 막기 위한 멀티 덱스 난독화 솔루션을 사용해야 한다.**
- **3. 탐지 로직의 변조가 되지 않도록 무결성 검증이 진행되어야 한다.**
- **4. 루팅 탐지 패턴 다각화 필요**

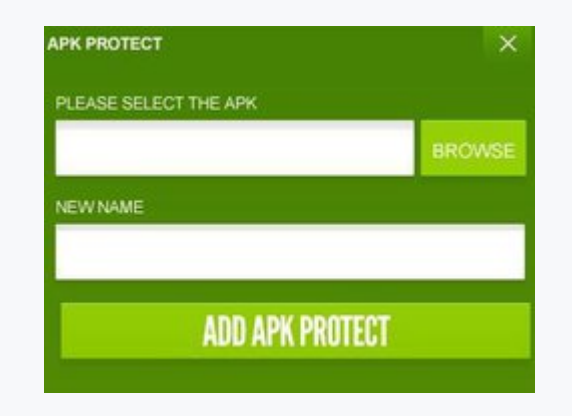

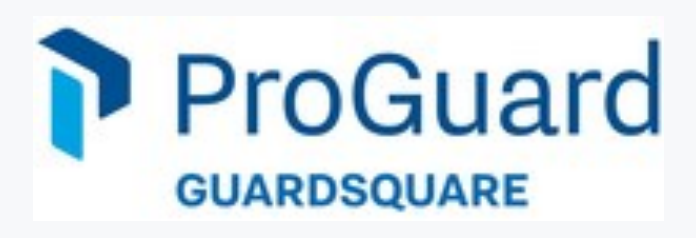

ಣ

## 谷  $\mathbb{R}^3$  $\overline{\mathcal{A}}$ r<sup>of</sup>

## *5. Insufficient Transport Layer & Authentication (DeepLink) –* **취약점 개요**

#### **딥 링크 취약점**

특정 주소 또는 화면으로 이동할 때 잘못된 구성 방식으로 인하여 발생하는 취약점 민감한 데이터 노출, 계정 탈취 등의 취약한 공격으로 이어질 수 있는 것이 특징

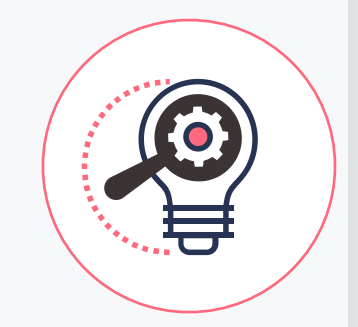

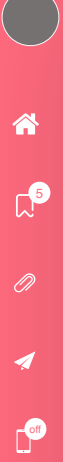

**딥 링크: 특정 주소 혹은 값을 입력하면 애플리케이션의 특정 화면으로 이동시키는 기능을 말한다.** 

- **1. URI Schema**
- **2. App Link (Android)**
- **3. Universal Link (iOS)**

**URI Schema → Schema://Path**

 $\mathbb{Z}^{\mathbf{S}}$ 

O)

 $\boldsymbol{\mathcal{A}}$ 

ಣ

r<sup>or</sup>

<activity android:name=".MainActivity" android:launchMode="singleTask"> <intent-filter> <action android:name="android.intent.action.MAIN"/> <category android:name="android.intent.category.LAUNCHER"/> </intent-filter> <intent-filter> <action android:name="android.intent.action.VIEW"/> <category android:name="android.intent.category.BROWSABLE"/> <category android:name="android.intent.category.DEFAULT"/> <data android:schema="deeplink" android:host="test"/> </intent-filter> </activity>

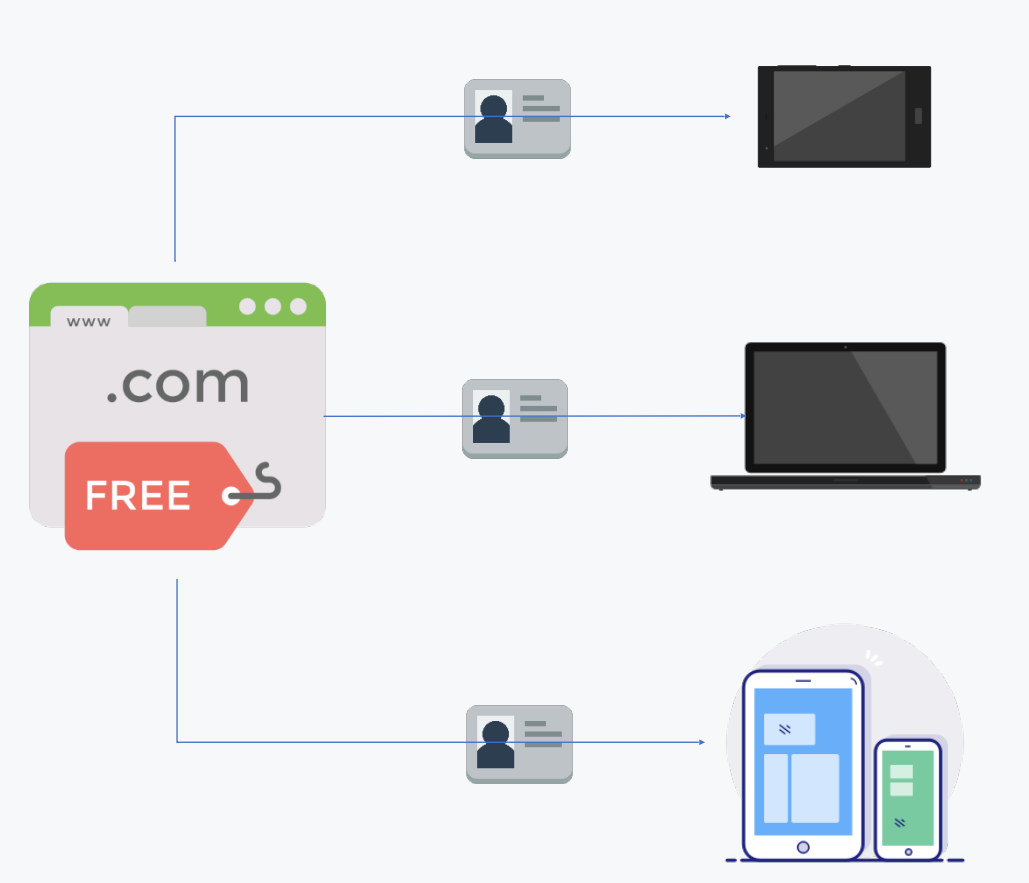

 $\mathbb{C}^{\bullet}$ 

谷

**of** 

#### DeepLinkExample

Muahahah! I have locked DeepLinkActivity now. In order to open DeepLinkActivity, you'll have to check manifest file for my schema and use it to exploit poor implementation of DeepLinkActivity

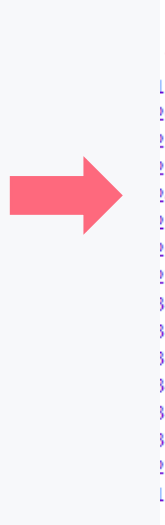

#### **LAUNCH DEEPLINKACTIVITY**

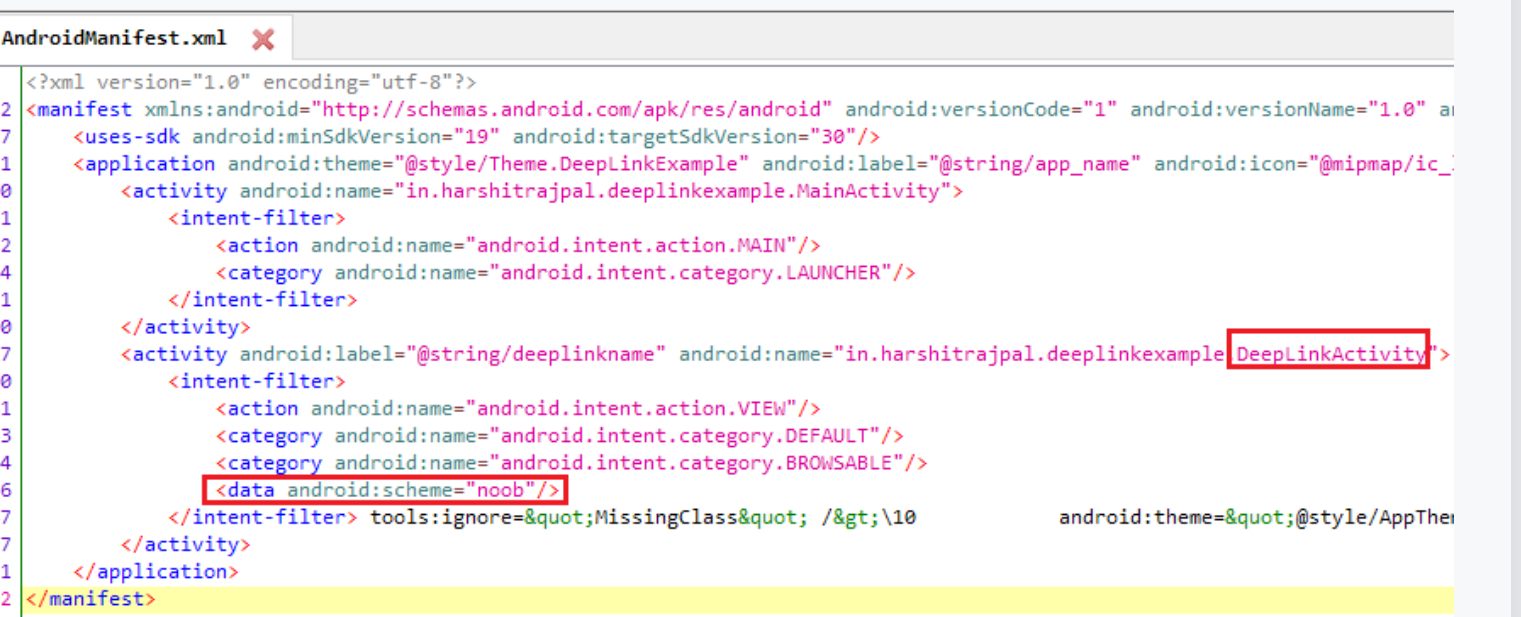

谷

 $\mathbb{C}^{\bullet}$ 

谷

off

 $\overline{\mathcal{A}}$ 

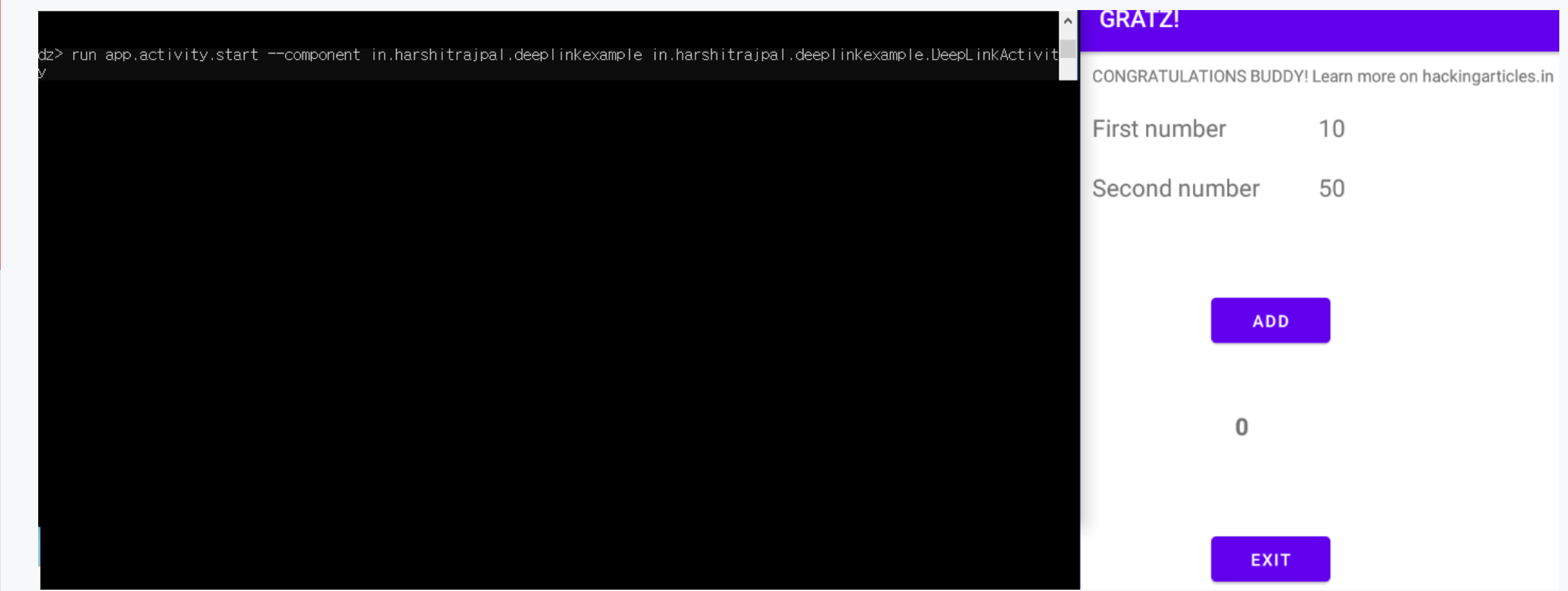

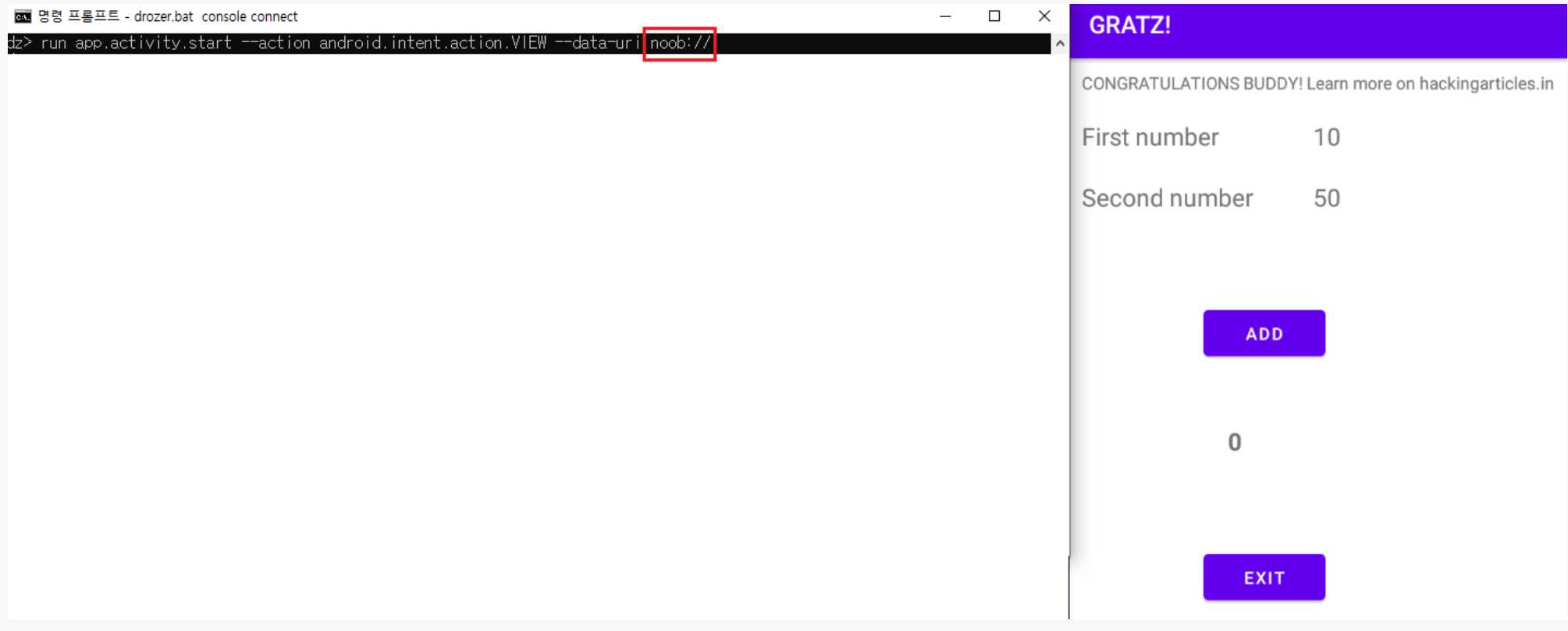

off

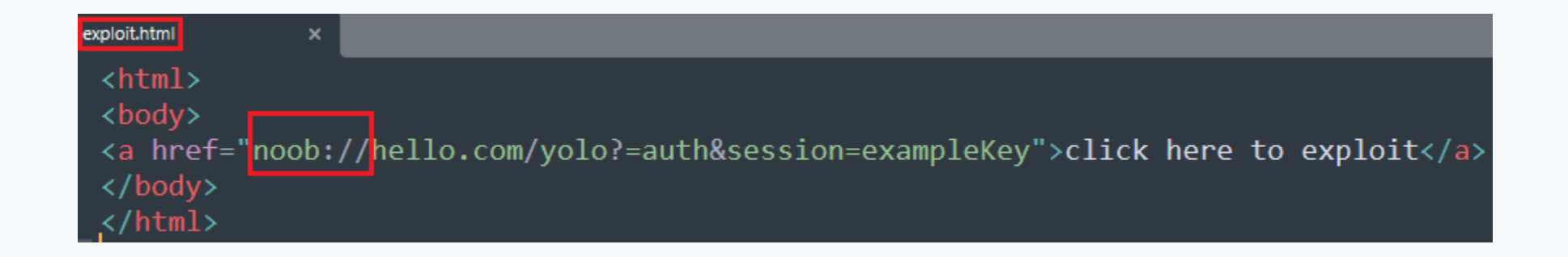

python <del>-m http.server 8U</del><br>... (/Serving HTTP on ∷ port 80 (http://[∷;;80

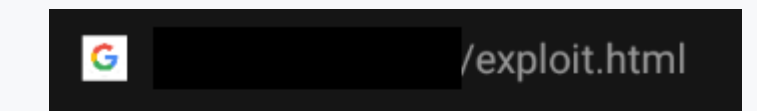

click here to exploit

off

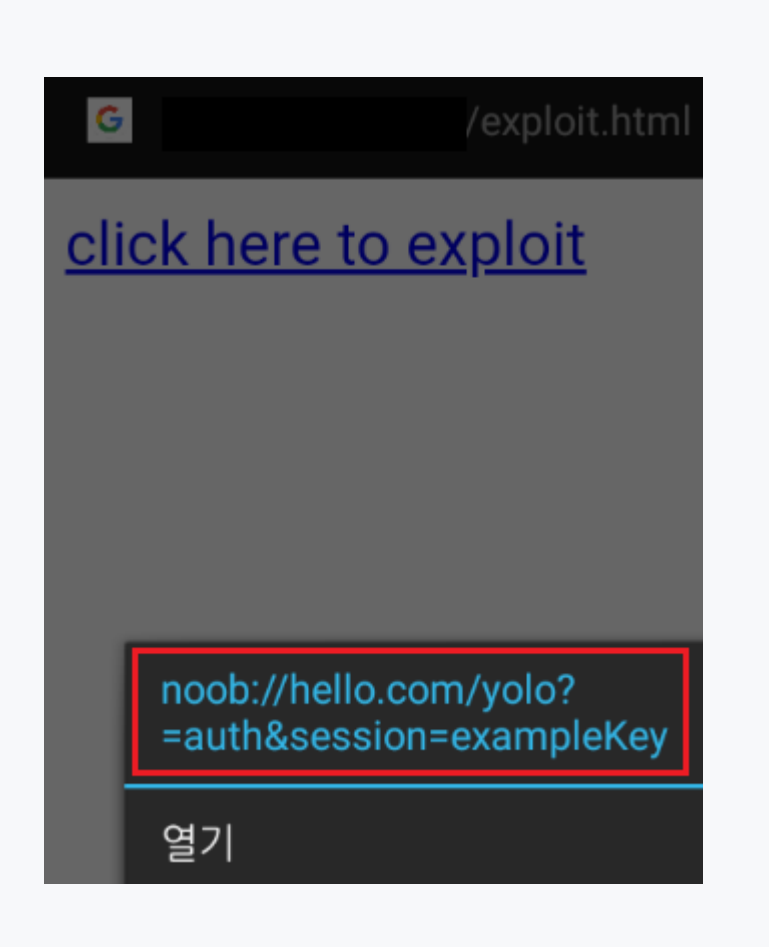

 $\mathbb{C}^{\bullet}$ 

谷

off

 $\boldsymbol{\mathcal{A}}$ 

#### **GRATZ!**

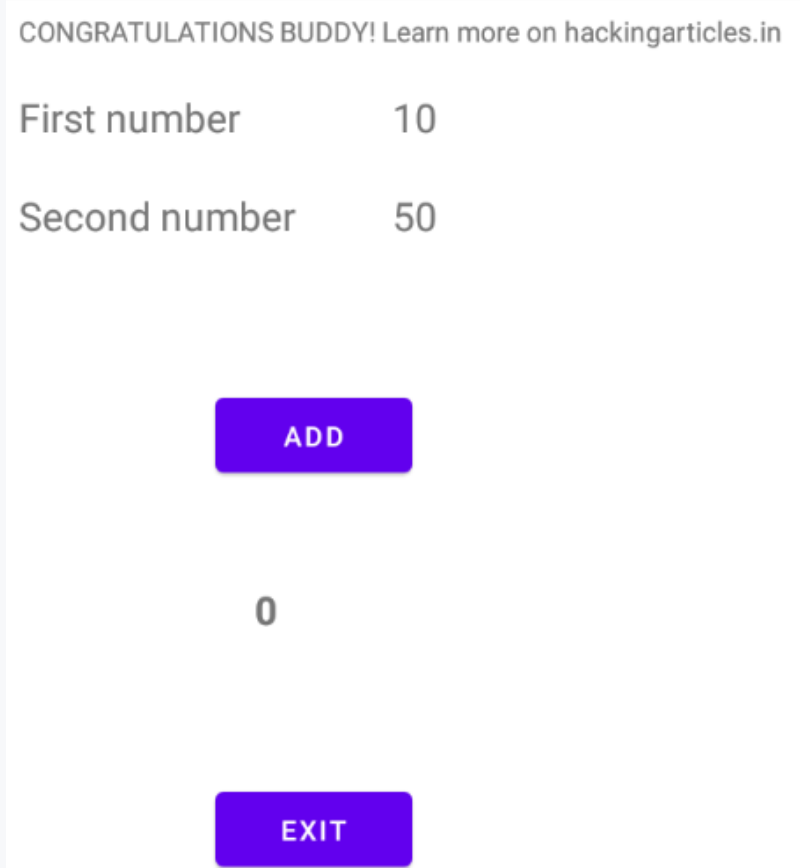

 $\mathbb{C}^{\mathbf{D}}$ 

O)

◢

≪

 $\mathsf{f}^\mathsf{op}$ 

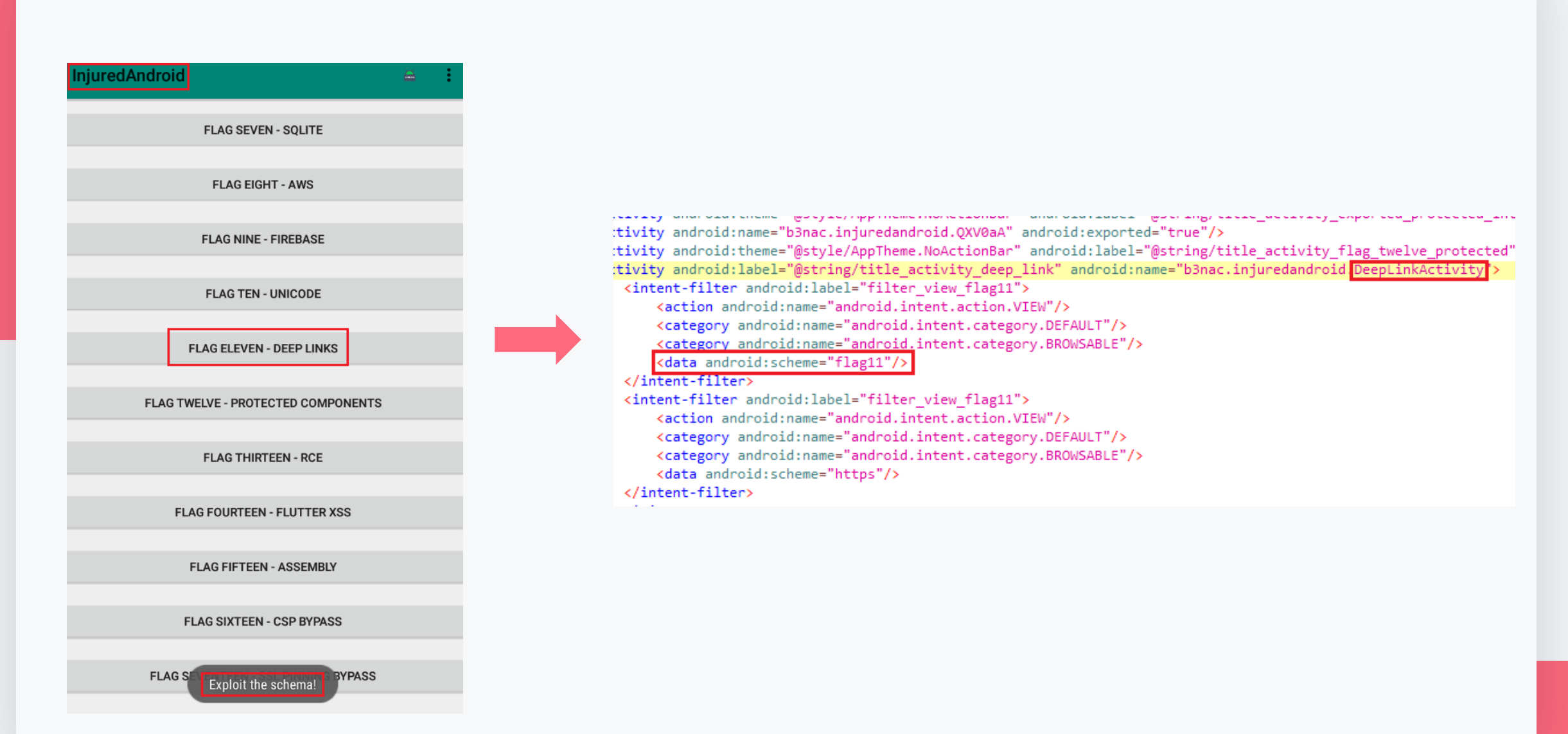

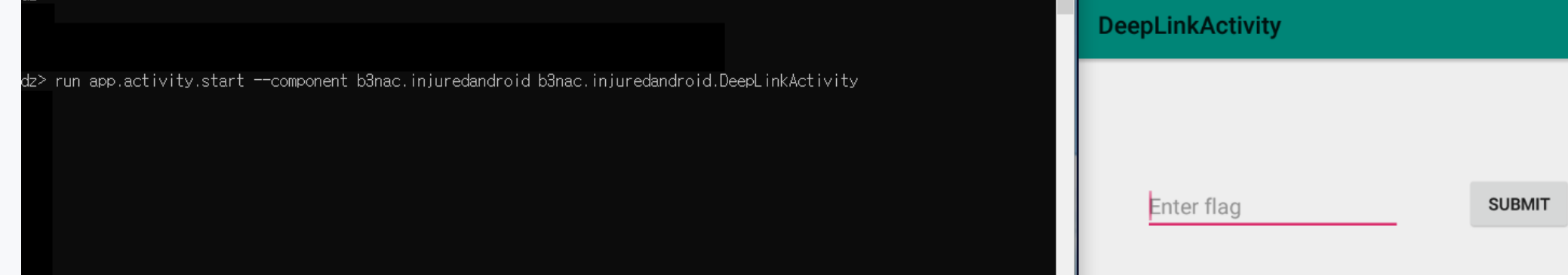

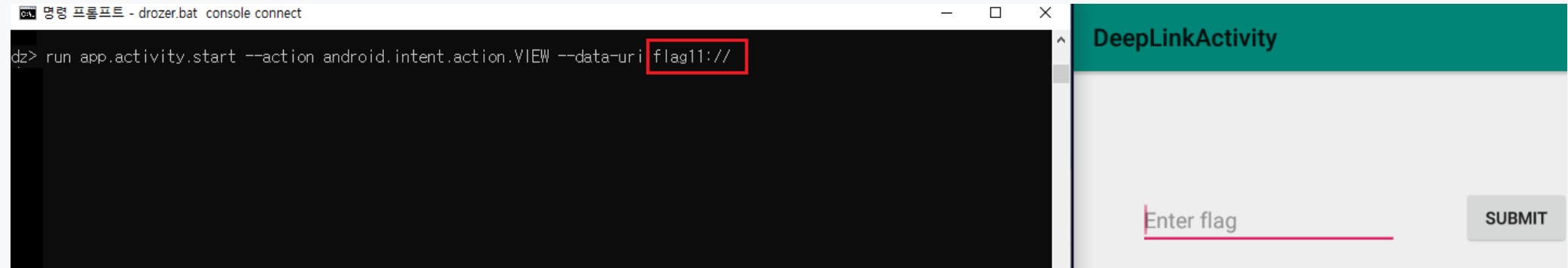

off

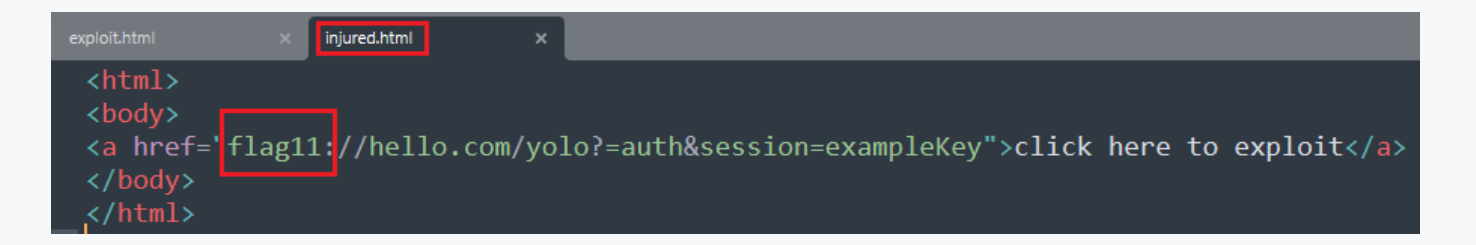

 $\mathbb{C}^{\Theta}$ 

谷

off

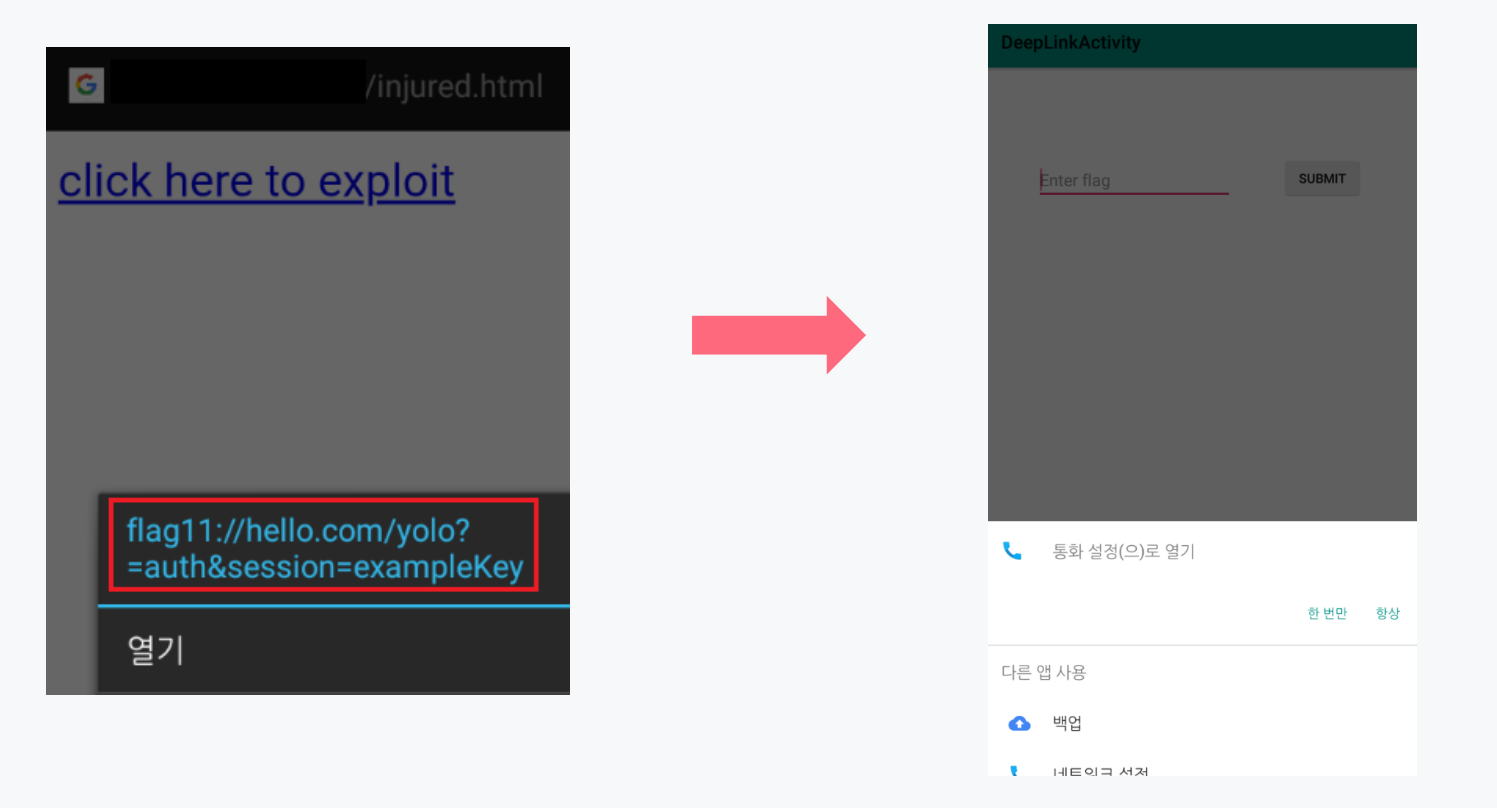

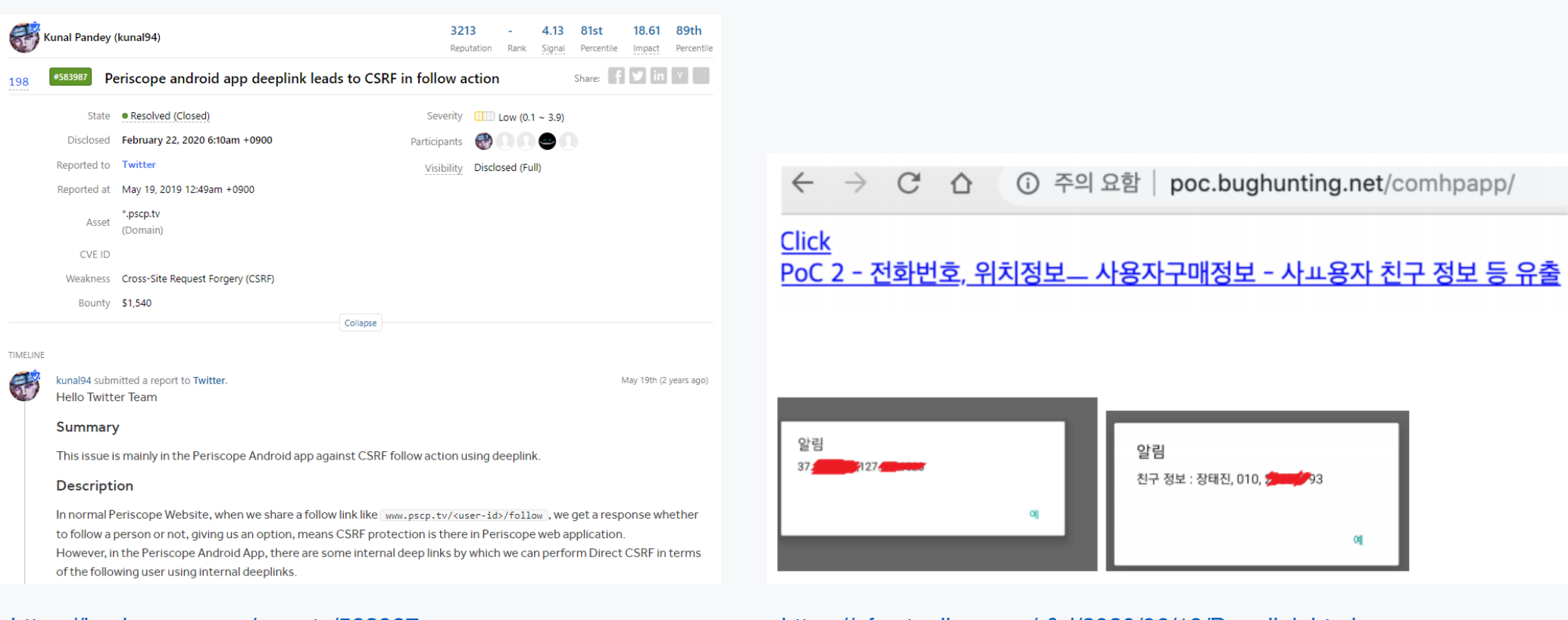

#### <https://hackerone.com/reports/583987> (출처: hackerone)

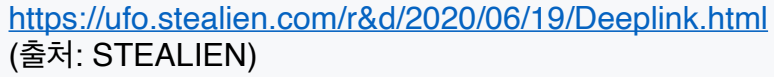

**19** 

谷

**1. 딥 링크 인자 값 검증**

 $\mathbb{R}^3$ 

谷

**off** 

- **2. 소스 코드 및 로직을 쉽게 분석할 수 없도록 디컴파일 방지, 난독화 등 보안 솔루션 적용**
- **3. URI 파싱하는 경우 getHost, substring, split과 같은 함수 필터링 필수 및 getQueryParameter 함수 활 용하여 사전에 정의된 인자 값 파싱**
- **4. Javascript Interface 허용X**
- **5. 도메인 검증 우회 방지 (도메인 리스트 별도 지정 필요)**
- **6. URI.parse 함수 사용하는 경우 특수 문자 필터링**

## *6.* **취약점 테스트 앱 개발**

android\_issue\_2020.apk

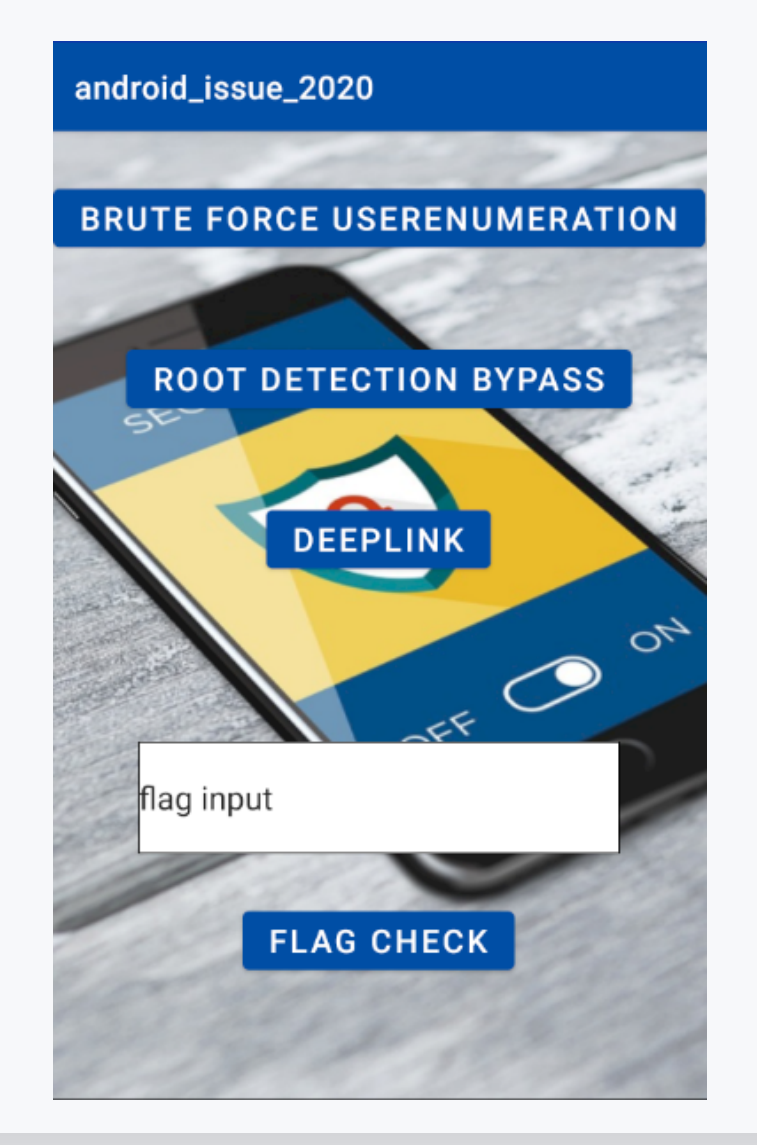

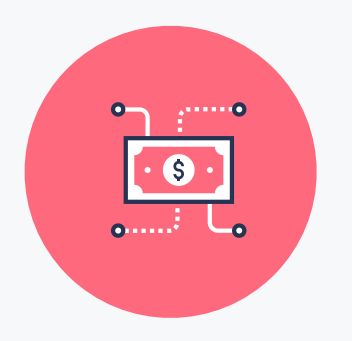

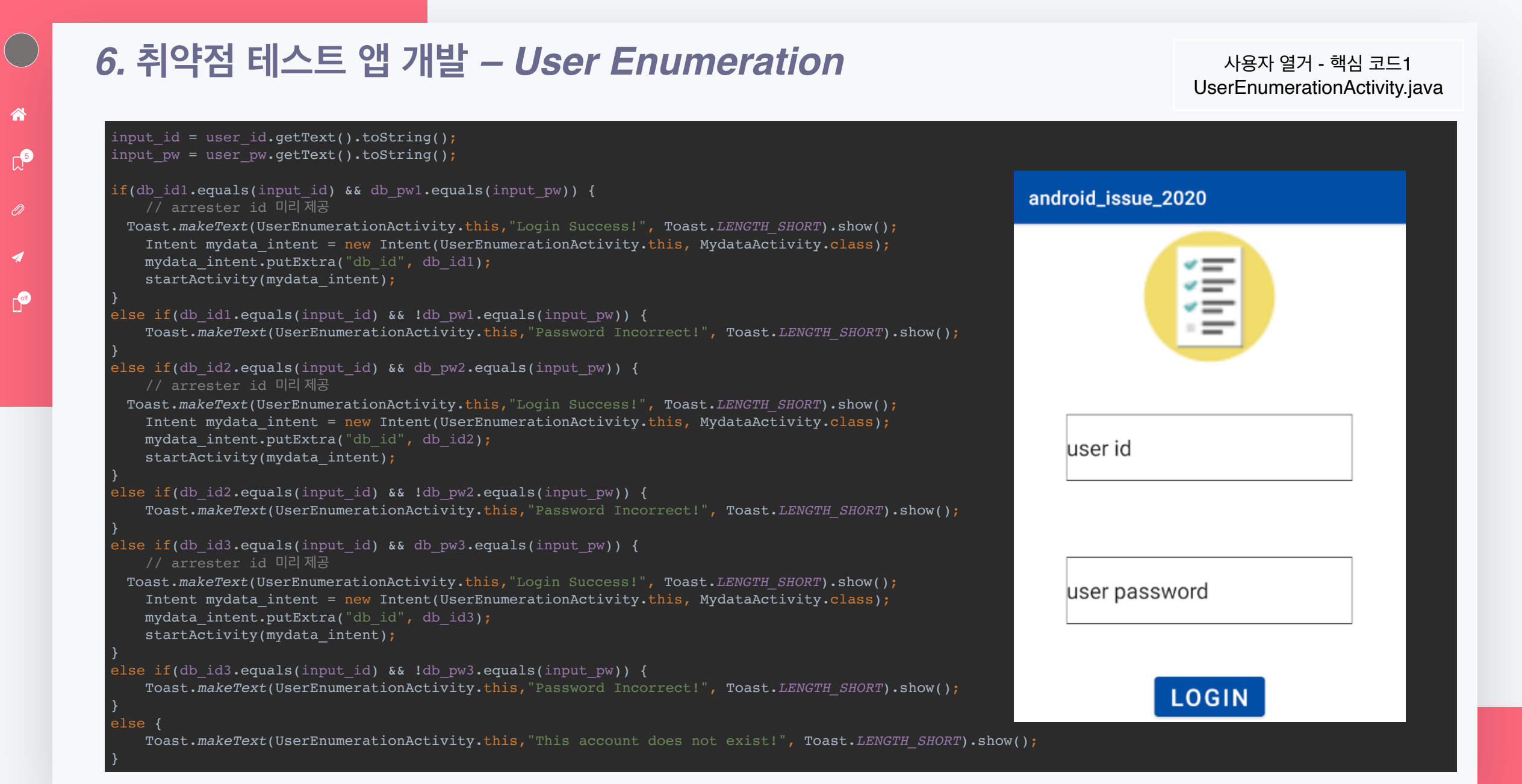

## *6.* **취약점 테스트 앱 개발** *– User Enumeration*

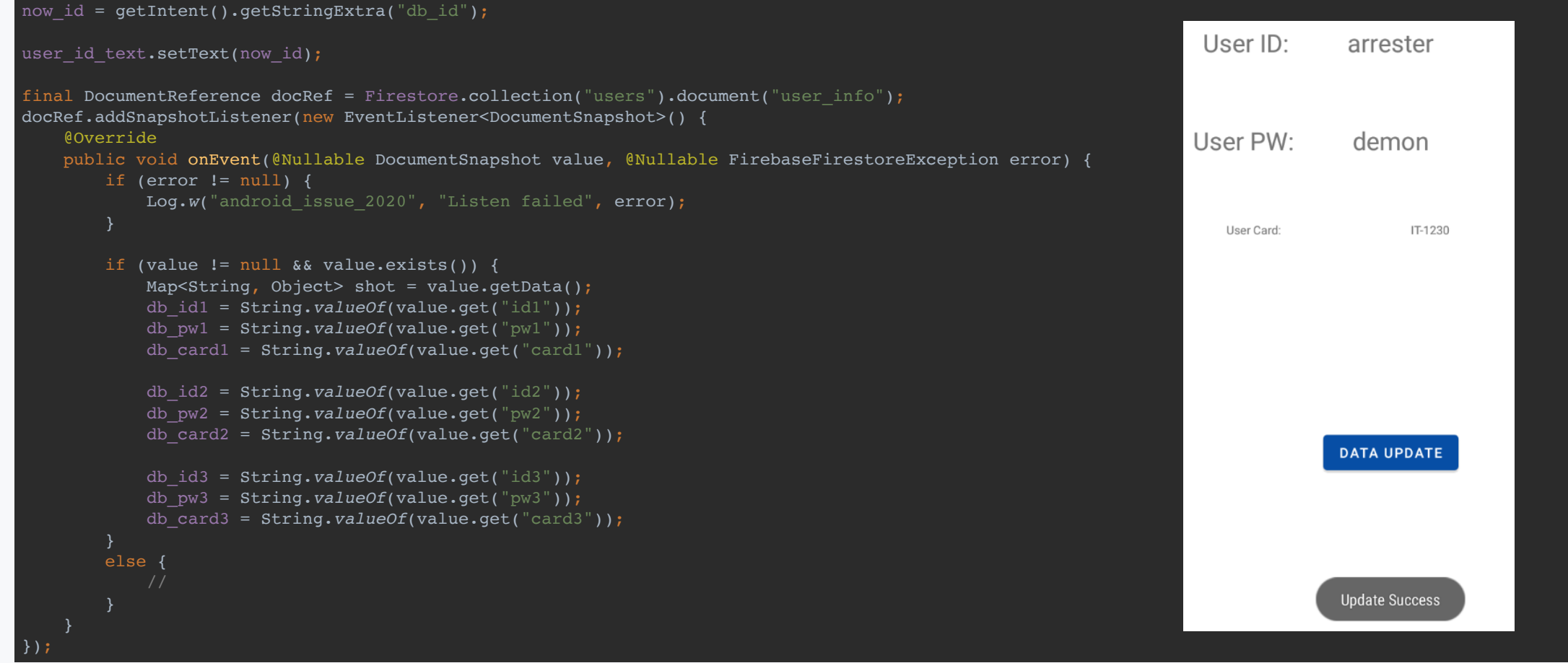

#### *6.* **취약점 테스트 앱 개발** *– Rooting Detection and Bypass*

 $\mathsf{L}^5$ 

D

◢

ക

off

루팅 탐지 우회 - 핵심 코드1 RootingDetectionBypassActivity.java

```
 try {
        Runtime.getRuntime().exec("su");
        isRootingFlag = true;
       msg title = "Root Detected";
       \overline{\text{msg}} contents = "루팅이 탐지되었습니다.";
        ▶▶▶ firebase data code ◀◀◀
                                                                    android_issue_2020
        finish();
       root button.setEnabled(true);
    } catch ( Exception e) {
        // Exception -> false;
        isRootingFlag = false;
       msg title = "Normal";
       \text{msg} contents = "일반 사용자 권한 휴대폰 확인되었습니다.";
                                                                                                                 Normal
                                                                                                                 일반 사용자 권한 휴대폰 확인되었습니다.
    // su 명령 검증 통과 후 파일 경로 검증
  if(!isRootingFlag){
                                                                                                                                               CHECK
       isRootingFlag = checkRootingFiles(createFiles(RootFilesPat)
        if (isRootingFlag == true) {
           msg title = "Root Detected";
           msg contents = "루팅이 탐지되었습니다.";
            ▶▶▶ firebase data code ◀◀◀
            finish();
                                                                                  MESSAGE CHECK
           root button.setEnabled(true);
                                                                                                                            ROOT BUTTTON
    Log.d("test", "isRootingFlag = " + isRootingFlag);
    // test_keys 검증
 if(sub\;check) == true) {
       msg title = "Root Detected";
                                                                                   ROOT BUTTTON
       msg contents = "루팅이 탐지되었습니다.";
        ▶▶▶ firebase data code ◀◀◀
        finish();
       root button.setEnabled(true);
}
```
## *6.* **취약점 테스트 앱 개발** *– Rooting Detection and Bypass*

#### 루팅 탐지 우회 - 핵심 코드2 탐지 경로 및 test-keys 검증

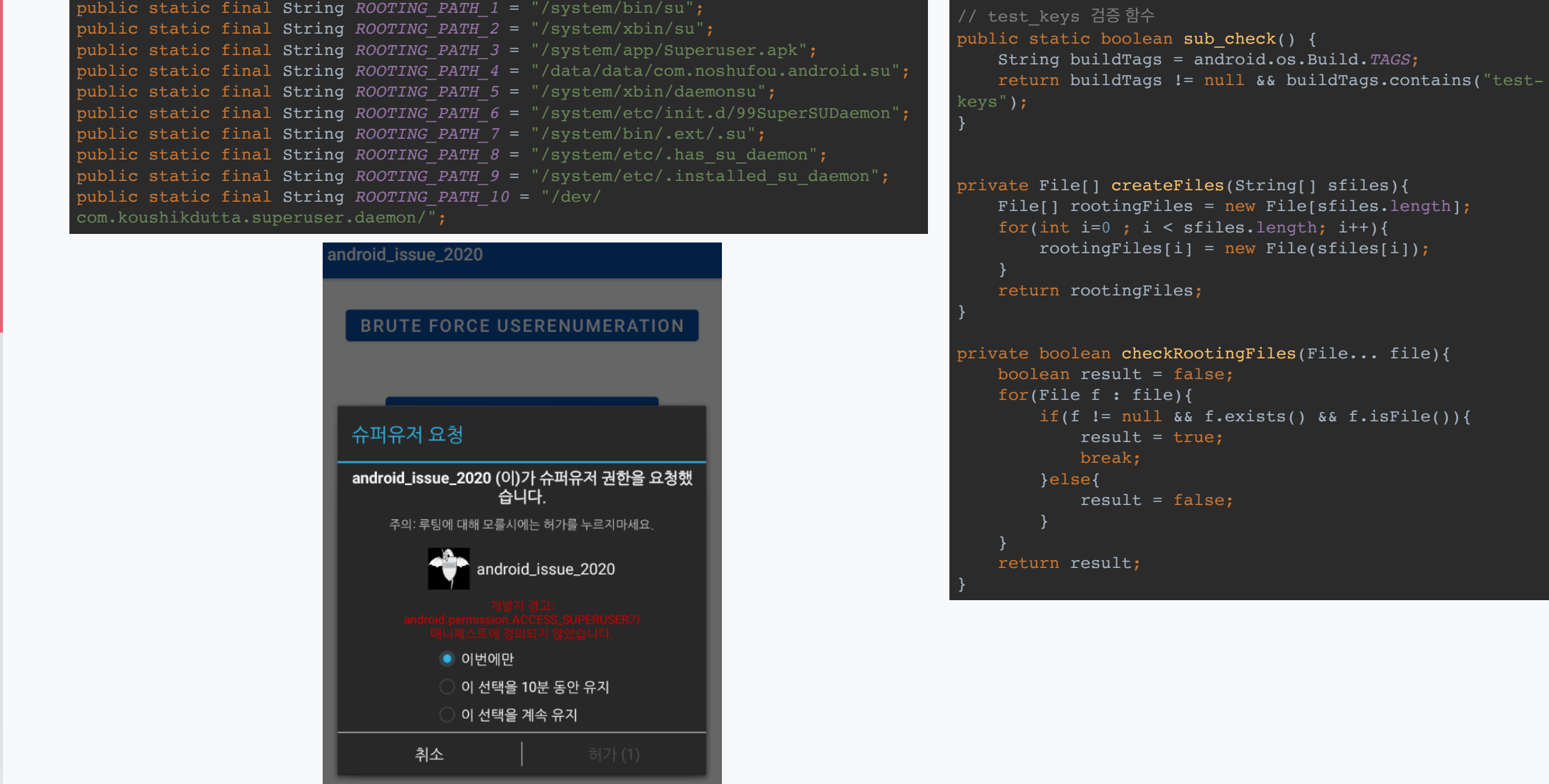

```
\text{pFiles}(\text{String}[\ ]\ \text{sfiles})es = new File[stiles.length];f sfiles.length; i^{++}){
                        i] = new File(sfiles[i]);
                        es;
                        RootingFiles(File... file){
                        false;
 for(File f : file){
                        \&\&\ f. exists() \&\ f. isFile())true;
                        false;
```
sub check() {

android.os.Build.TAGS;

谷  $\mathbb{C}^{\bullet}$  $\overline{\mathcal{A}}$ 

off

#### *6.* **취약점 테스트 앱 개발** *- DeepLink*

딥 링크 – 핵심 코드 DeepLinkActivity.java

<activity android:name=".DeepLinkActivity"> <intent-filter> <category android:name="android.intent.category.DEFAULT" /> <category android:name="android.intent.category.BROWSABLE" />

 <action android:name="android.intent.action.VIEW" />

 <data android:host="value" android:scheme="issue" /> </intent-filter> </activity>

 $\mathbb{R}^3$ 

ಣ

off

 $\boldsymbol{\mathcal{A}}$ 

Intent intent = getIntent() ; String action = intent.getAction() ; Uri data = intent.getData() ; if (Intent.*ACTION VIEW*.equalsIgnoreCase(action) && data != null)

#### ▶▶▶ firebase data code ◀◀◀

 script = data.getQuery() ; webView.setWebViewClient(new WebViewClient()) ; webView.setWebChromeClient(new WebChromeClient()) ; webView.loadData(script, "text/html", "UTF-8" ) ; webView.getSettings().setJavaScriptEnabled(true ) ; deeplink\_notice\_text.setText(deeplink\_flag ) ;

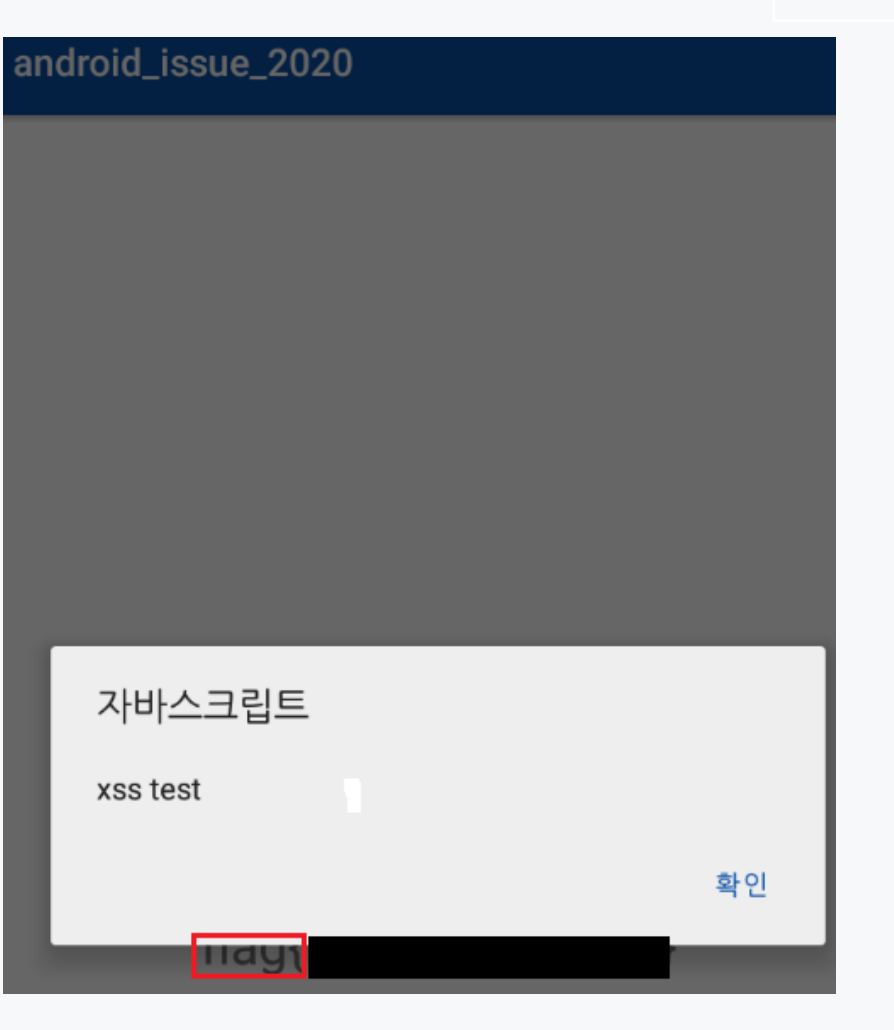

## *6.* **취약점 테스트 앱 개발** *– android\_issue\_2020.apk*

**https://github.com/arrester/android\_issue\_2020**

*www.CodeEngn.com* **2021 CodeEngn Conference 17**

 $\mathbb{C}^{\bullet}$ 

谷

**of** 

 $\boldsymbol{\mathcal{A}}$ 

Code**FEngn**